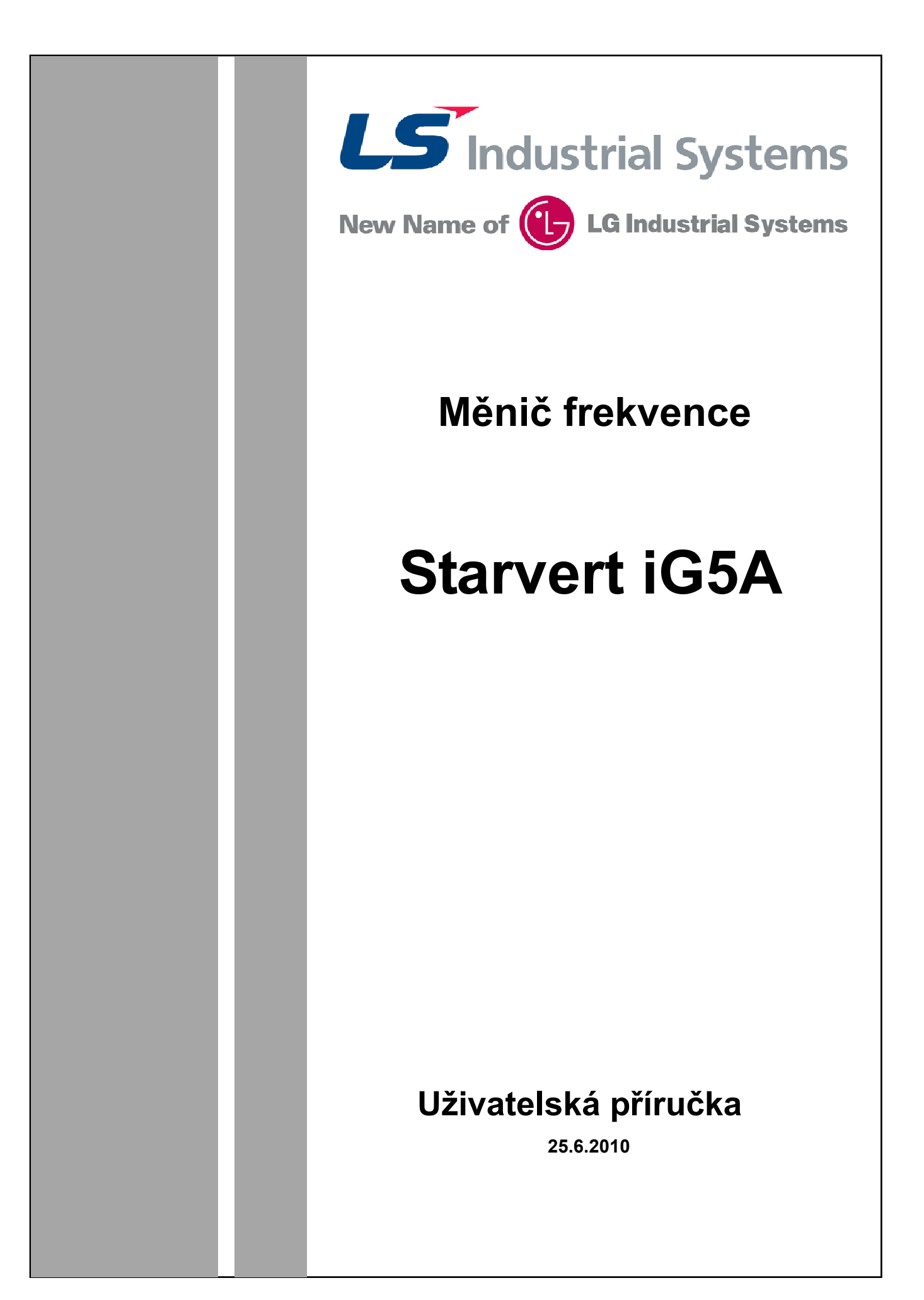

### *Děkujeme Vám za zakoupení frekvenčního měniče LS INDUSTRIAL SYSTEMS - STARVERT IG5A.*

- Tento návod k obsluze je nedílnou součástí zařízení. Čtěte prosím pozorně veškeré bezpečnostní a uživatelské instrukce obsažené v tomto návodu.
- Zařízení používejte pouze v souladu s návodem, jiný způsob používání může být nebezpečný. Výrobce nepřebírá žádnou odpovědnost za škody vzniklé nesprávným použitím zařízení.
- Jakékoliv úpravy a změny na zařízení smí provádět pouze autorizovaný technik.
- Výrobce nepřebírá odpovědnost za používání neautorizovaných příslušenství.
- Výrobce si vyhrazuje právo změny zařízení bez předchozího upozornění.

# **BEZPEČNOSTNÍ INSTRUKCE**

- Vždy postupujte dle bezpečnostních instrukcí nebezpečí úrazu a zásahu nebezpečným napětím.
- V tomto návodu jsou bezpečnostní instrukce zvýrazněny takto:

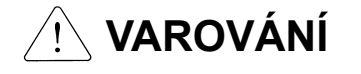

Nesprávný postup může způsobit vážný úraz nebo smrt.

**UPOZORNĚNÍ** Nesprávný postup může způsobit úraz nebo vážné poškození měniče.

- Během čtení návodu věnujte, prosím, pozornost značkám.
- Uchovávejte tuto příručku na bezpečném místě pro pozdější použití.
- Čtěte tuto příručku pozorně tím můžete využít vlastnosti měniče STARVERT IG5A co nejlépe.

# **VAROVÁNÍ**

- **Nesundávejte kryt měniče, pokud je měnič pod napětím.**  Nebezpečí úrazu elektrickým proudem.
- **Nezapínejte měnič bez předního krytu, dotyk s některými částmi nebo svorkami může způsobit smrtelný úraz.**

Nebezpečí úrazu el. proudem.

- **Nikdy neodstraňujte kryt měniče, ani když není připojena vstupní napájecí síť. Kryt měniče může být sundán pouze při pravidelných servisních prohlídkách či kontrole připojení.**  Nebezpečí úrazu od nabitých součástí meziobvodu.
- **Kontrola připojení a periodická kontrola může být prováděna nejdříve 10 minut po odpojení od vstupní napájecí sítě. Před zahájením prací překontrolujte pomocí měřícího přístroje, že napětí v meziobvodu pokleslo pod alespoň 30V.**

Nebezpečí úrazu od nabitých součástí meziobvodu.

- **Práce na měniči provádějte se suchýma rukama.** Nebezpečí úrazu od nabitých součástí meziobvodu.
- **Nepoužívejte kabely s poškozenou izolací.** Nebezpečí úrazu od nabitých součástí meziobvodu.

## **UPOZORNĚNÍ**  $\sqrt{N}$

 **Přístroj instalujte na nehořlavém místě. V bezprostřední blízkosti měniče neskladujte hořlavé materiály.** 

Nebezpečí požáru.

- **V případě poškození přístroje jej odpojte od napájecí sítě.**  Nebezpečí dalšího poškození a požáru.
- **Během provozu se měnič zahřívá, po zastavení nebo odpojení od sítě může být horký několik minut.**  Nebezpečí poranění.
- **Nepoužívejte poškozený měnič, ani měnič s chybějícími částmi, i když je instalace v pořádku.** Nebezpečí úrazu elektrickým proudem.
- **Zamezte vniknutí hořlavých částí do měniče (papír, piliny, prach, špony atd.).**  Nebezpečí poruchy či požáru.

## **PROVOZNÍ BEZPEČNOSTNÍ OPATŘENÍ**

- (1) Obsluha instalace
	- □ Používejte zařízení v souladu s návodem.
	- $\Box$  Instalujte zařízení podle instrukcí v návodu.
	- $\Box$  Neotvírejte obal během přepravy.
	- Nepokládejte těžké předměty na zařízení.
	- □ Chraňte zařízení před pádem a nárazem.
	- $\Box$  Pro uzemnění používejte metodu 200V třídy Typ 3 (Odpor: méně než 100 ohm).
	- Používejte zařízení pouze v prostředí viz. tabulka:

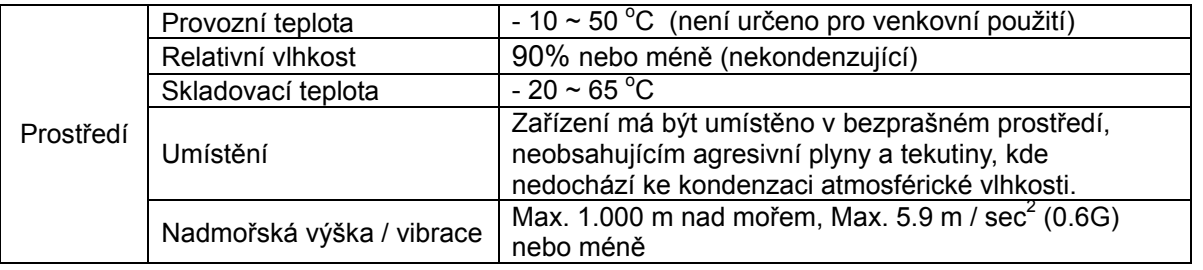

- (2) Elektrická instalace
	- Zapojení kabelů U, V, W má vliv na směr otáčení motoru.
	- Nesprávné připojení může způsobit zničení zařízení.
	- Obrácení polarity (+/-) na svorkách může způsobit zničení zařízení.
	- Instalaci měničů STARVERT IG5A mohou provádět pouze kvalifikovaní odborníci.
	- Před spuštěním překontrolujte veškeré parametry. Změnou parametrů přizpůsobte měnič připojené zátěži.
	- Vždy dodržujte maximální hodnoty zatížení svorek uvedené v tomto návodu, jinak může dojít k poškození zařízení.

(3) Bezpečnostní opatření

- Pokud je nastaven Auto restart měniče, nedotýkejte se připojené zátěže, protože po odeznění poruchy může dojít k samovolnému spuštění.
- $\Box$  Pokud dojde k vyresetování poruchy a frekvenční žádost zůstane přítomna, může dojít k náhlému startu zařízení. Proto vždy zkontrolujte odpojení řídícího signálu před provedením resetu, jinak může dojít k nehodě.
- Nikdy neprovádějte žádné změny uvnitř měniče.
- $\square$  Nepoužívejte stykač pro časté zapínání a vypínání měniče.<br>  $\square$  Při změně tvou připojené zátěže vždy vyresetujte měnič a o
- □ Při změně typu připojené zátěže vždy vyresetujte měnič a obnovte tovární nastavení.<br>□ Měnič může být nastaven na vysokou výstupní frekvenci. Ověřte schopnost motoru pr
- Měnič může být nastaven na vysokou výstupní frekvenci. Ověřte schopnost motoru pracovat s daným nastavením.
- (4) Údržba, kontrola a servis
	- Viz. kapitola: Periodická kontrola.
- (5) Likvidace
	- Při likvidaci přistupujte k zařízení jako k průmyslovému odpadu.
- (6) Všeobecné upozornění
	- Na mnoha obrázcích v tomto návodu je vyobrazeno připojení bez vstupního jističe nebo měnič bez krytu. Nikdy takto měnič nepoužívejte a vždy se řiďte instrukcemi pro provoz měniče.

## **1. Základní informace a bezpečnostní opatření**

## **1.1. Důležitá bezpečnostní opatření**

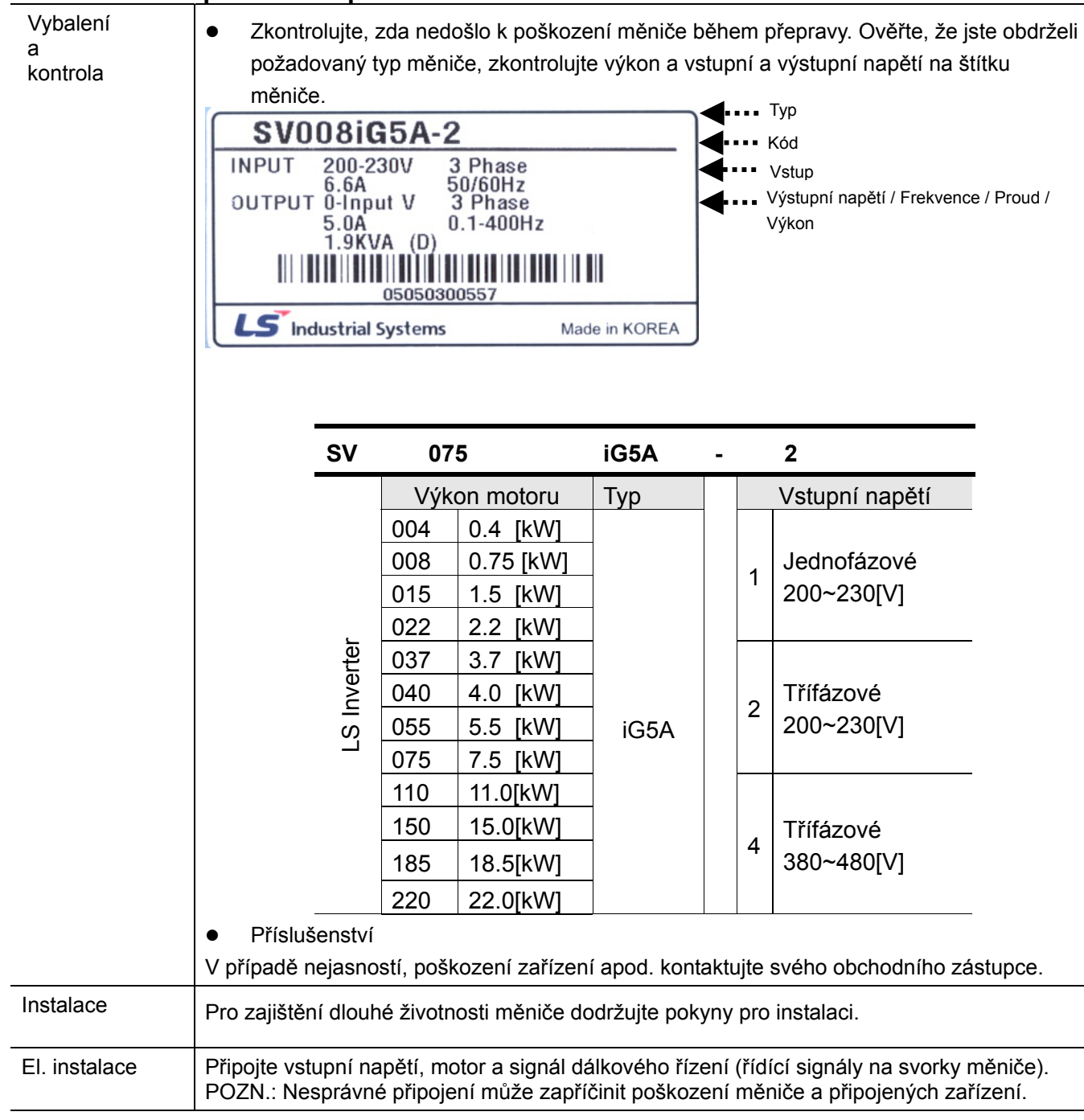

## **1.2. Popis měniče**

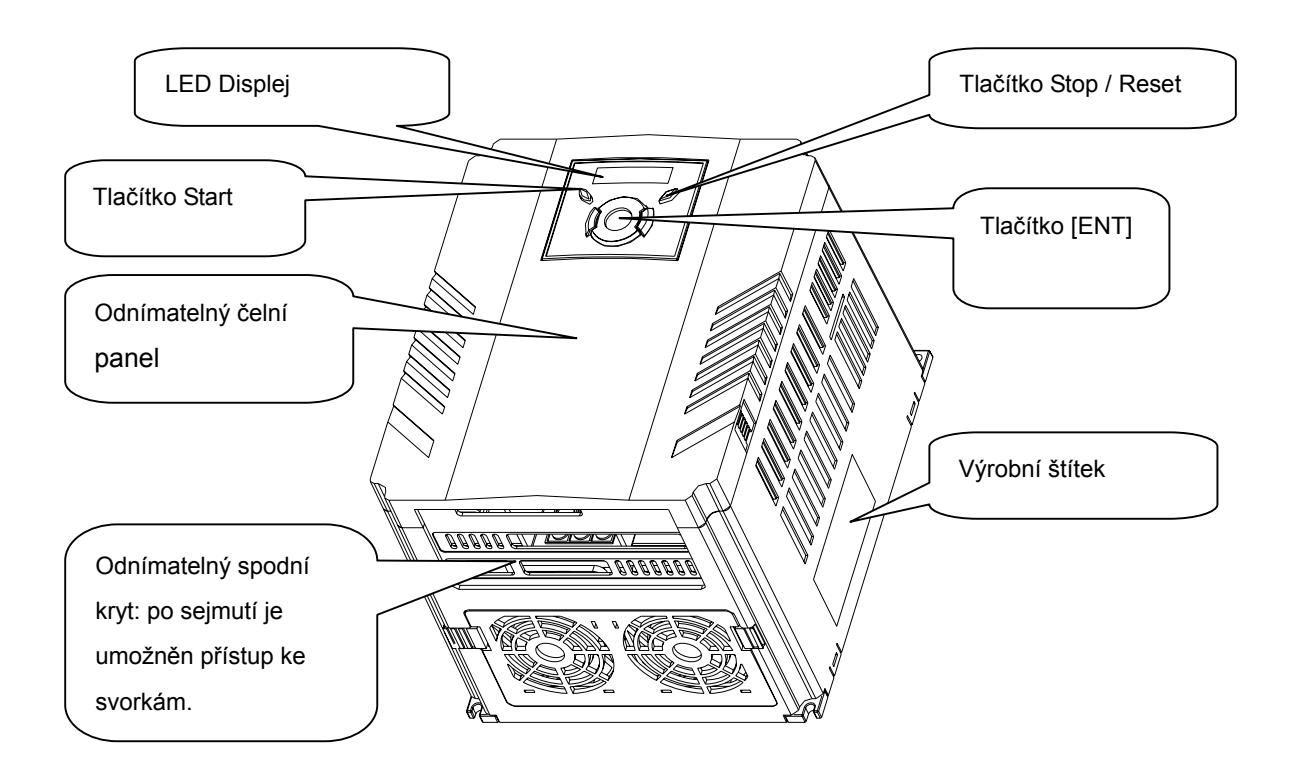

#### **Pohled po odstranění čelního krytu**

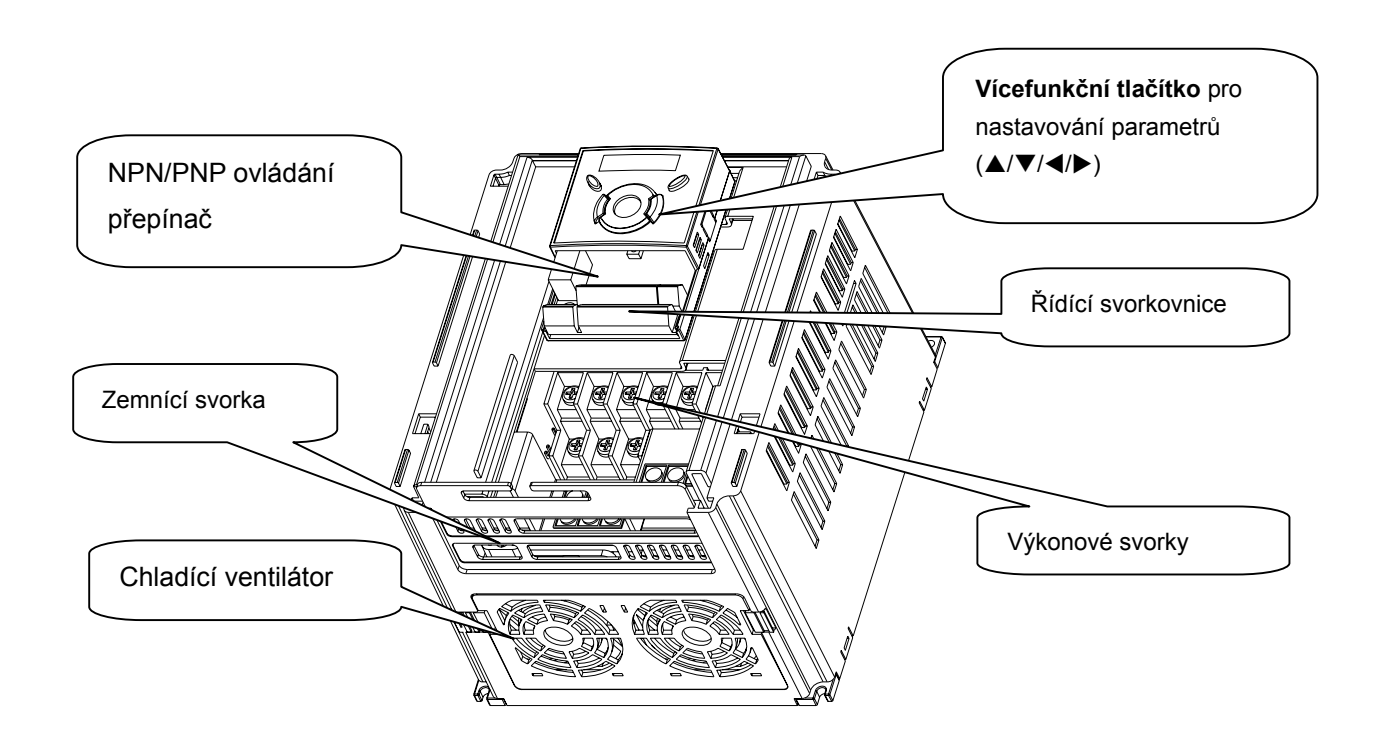

### **1.3. Demontáž a montáž čelního krytu zařízení**

#### **Pro odstranění krytu: stiskněte lehce obě vroubkované strany krytu a jemně vytáhněte.**

Pozn.: Některé modely STARVERT IG5A mají čelní panel připevněný šroubem v levé horní časti. Odstraňte šroub a lehkým tahem sejměte čelní kryt.

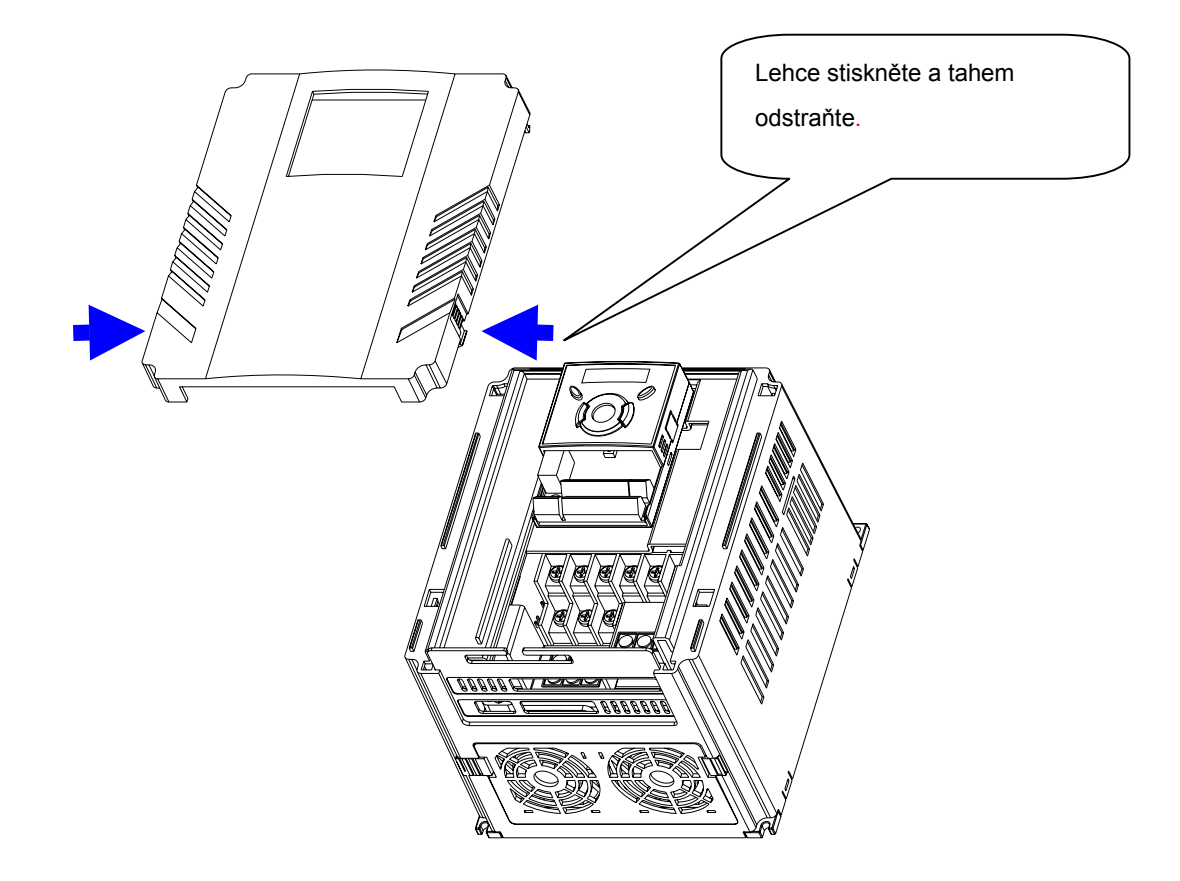

**Pro výměnu ventilátoru: stiskněte lehce obě strany krytu a jemně vytáhněte.** 

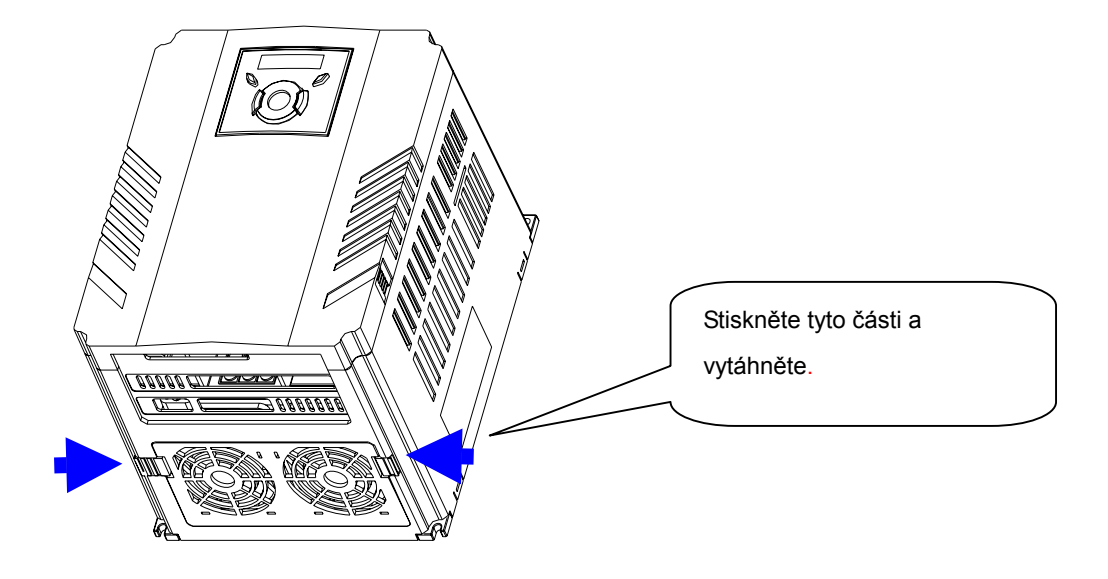

## **2. Instalace**

## **2.1. Bezpečnostní opatření při instalaci**

## **UPOZORNĚNÍ**

- Odstraňte z měniče veškeré ochranné obaly. Nedržte měnič za čelní panel.
- Instalujte měnič na místě, kde jsou vibrace menší než 5.9 m/s<sup>2</sup>.
- z Provozní teplota měniče nesmí překročit rozsah **-10~50**°**C**.

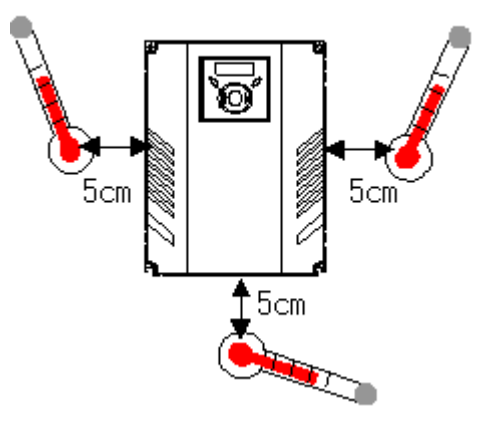

< Zkontrolujte teplotu okolí >

- z Měnič se během provozu zahřívá. Instalujte měnič na nehořlavý podklad.
- Instalujte měnič na rovný, svislý a hladký povrch, aby bylo zajištěno správné proudění vzduchu kolem chladiče a tím dostatečné chlazení. Ponechte dostatek prostoru okolo měniče.

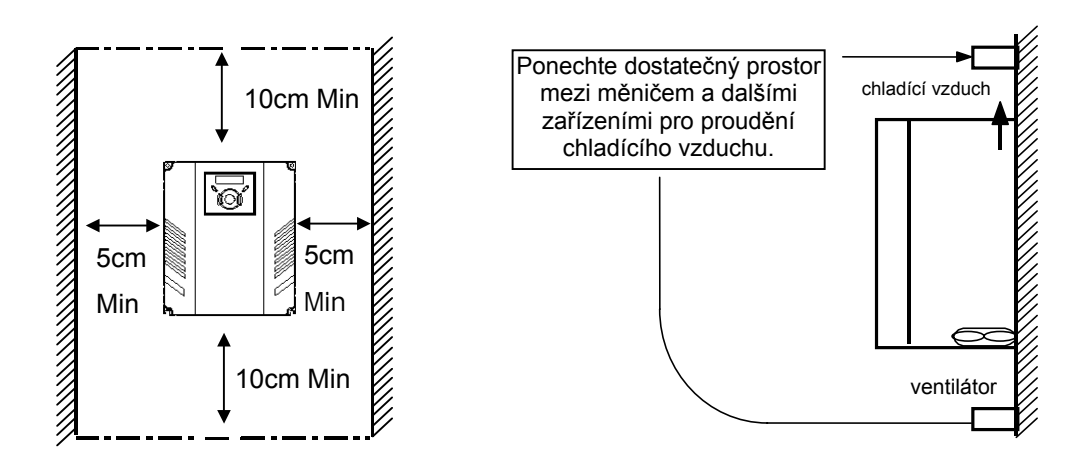

- z Chraňte zařízení před vlhkostí a přímým slunečním svitem.
- Přístroj má být umístěn v bezprašném prostředí, neobsahujícím agresivní plyny a tekutiny, v prostředí, kde nedochází ke kondenzaci tekutin a atmosférické vlhkosti.
- Pokud jsou instalovány dva či více měničů nebo je osazen chladící ventilátor v měniči, musí být měniče nainstalovány ve správné poloze s důrazem na okolní teplotu, která nesmí překročit přípustnou mez. Pokud budou měniče ve špatné pozici, prostup tepla chladičem bude redukován.
- Připevněte měnič pevně pomocí šroubů nebo matek.

< Instalace více měničů v rozvaděči >

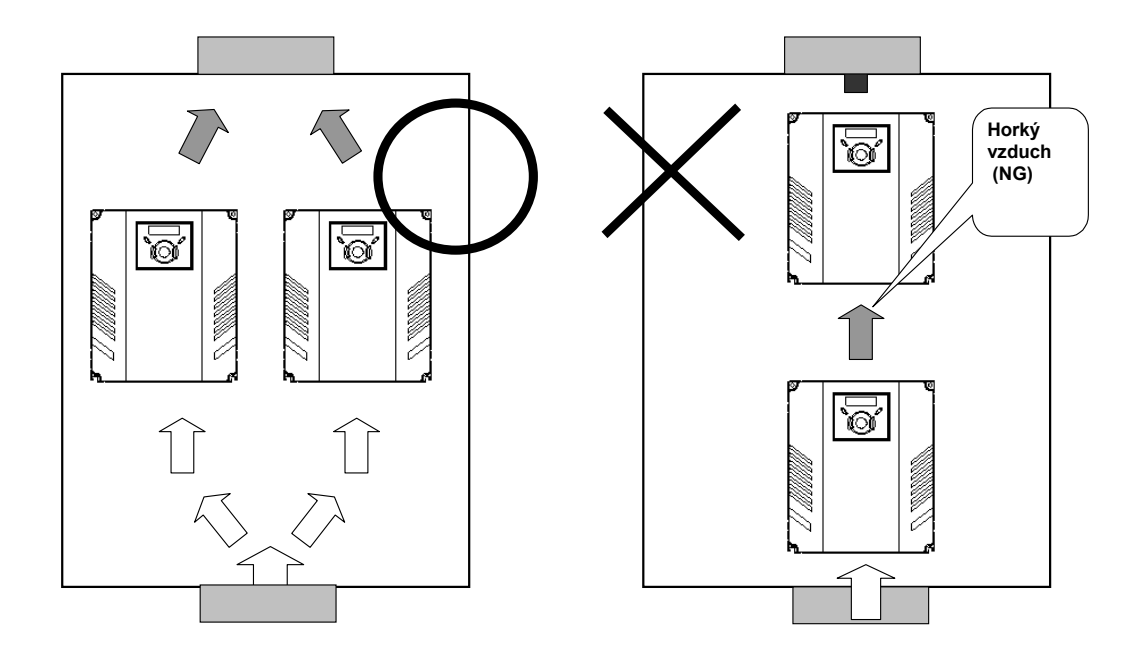

)POZN.: Všimněte si správného osazení měničů.

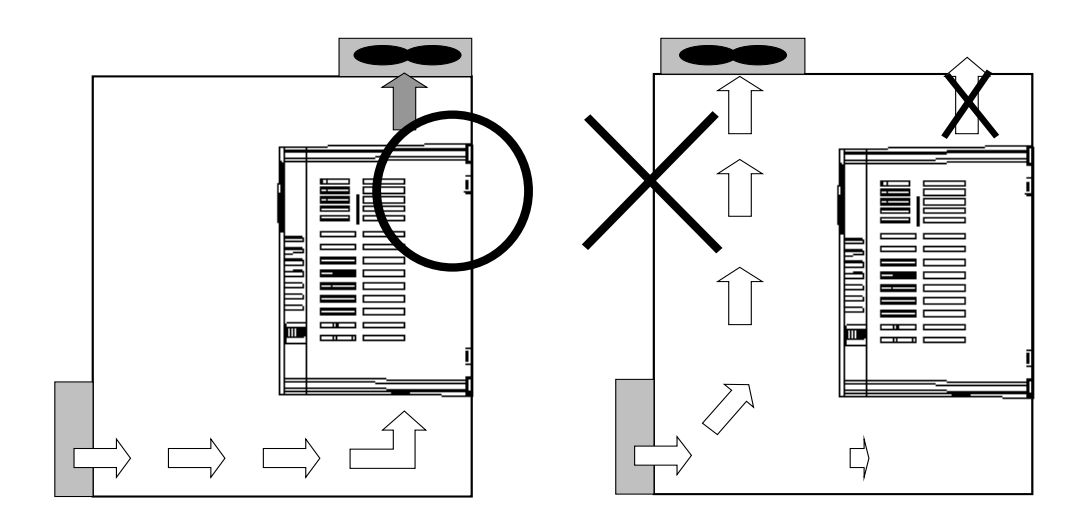

## **2.2. Rozměry**

STARVERT 004 IG5A - STARVERT 008 IG5A STARVERT 015 IG5A

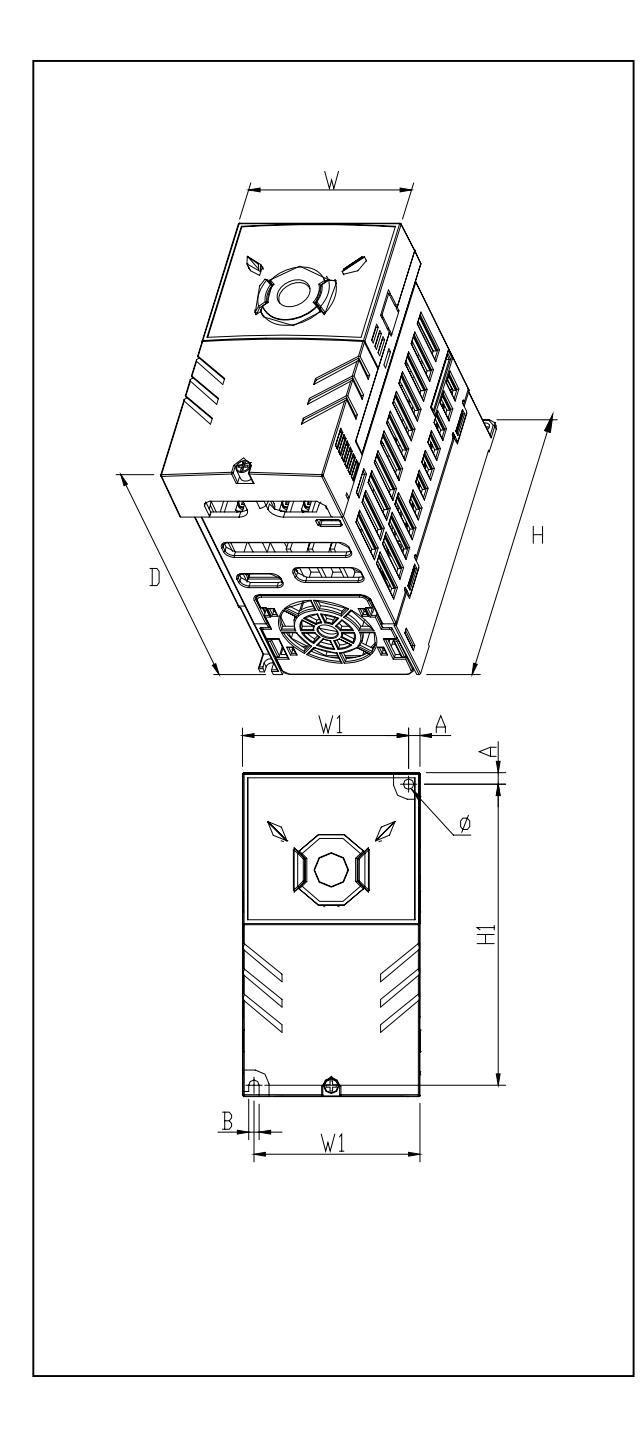

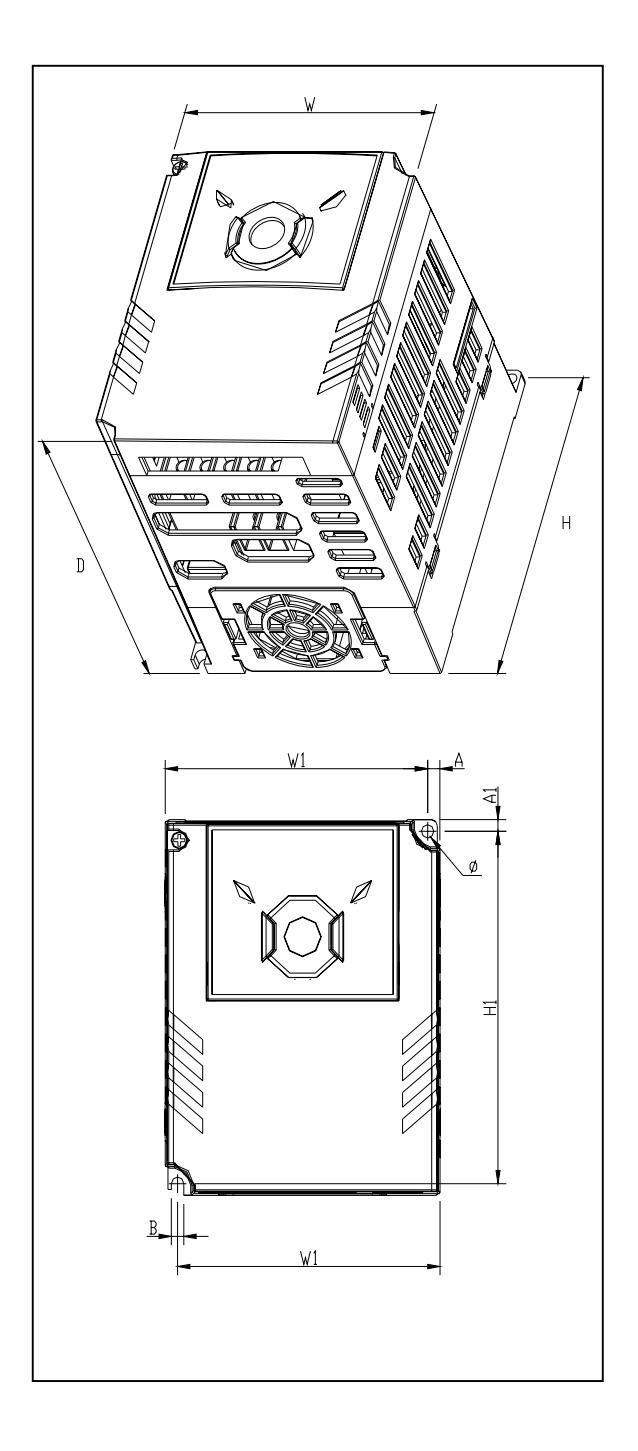

#### STARVERT 022 IG5A - STARVERT 040 IG5A STARVERT 055 IG5A - STARVERT 075 IG5A

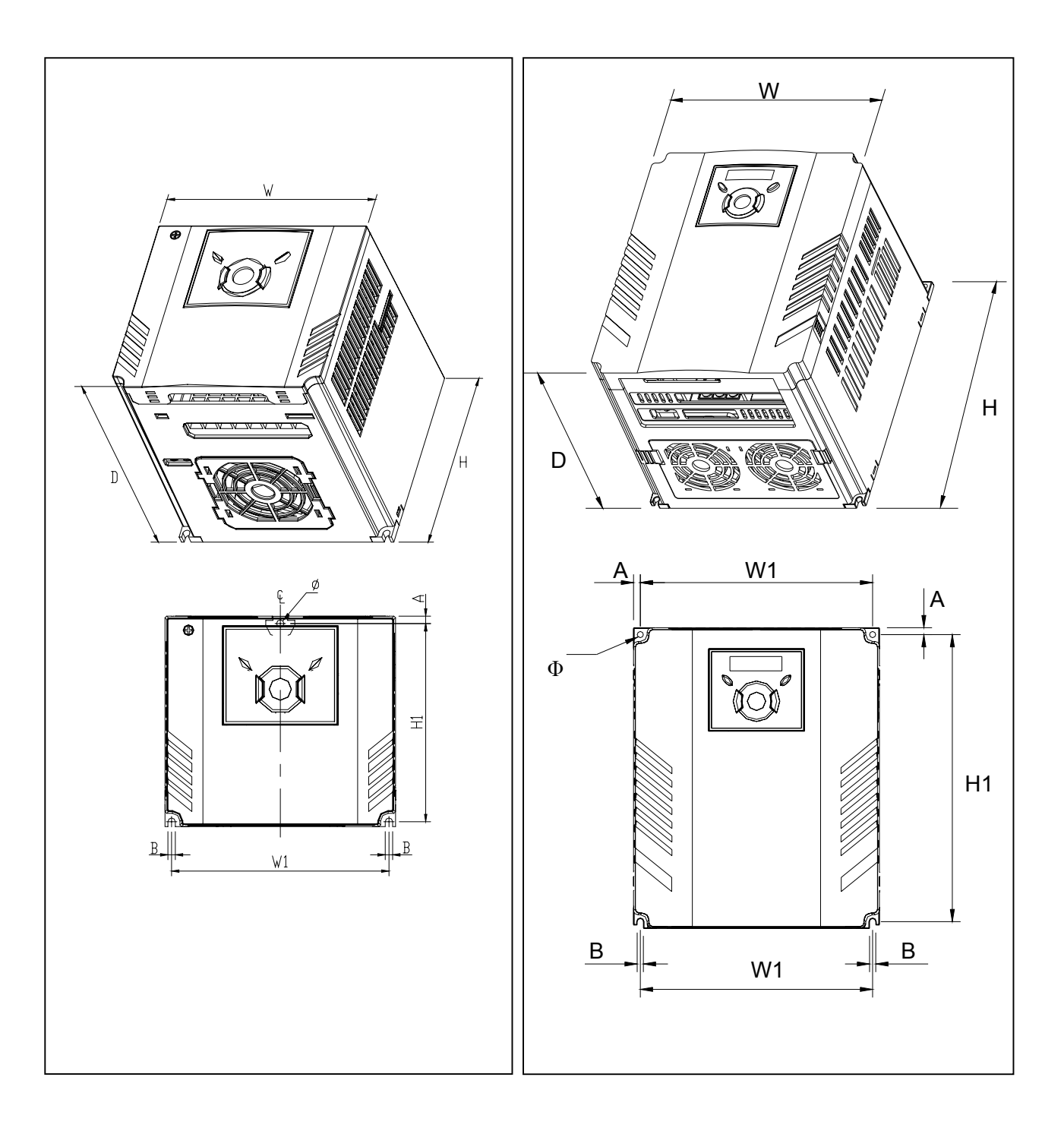

## STARVERT 110 IG5A - STARVERT 150 IG5A STARVERT 185 IG5A - STARVERT 220 IG5A

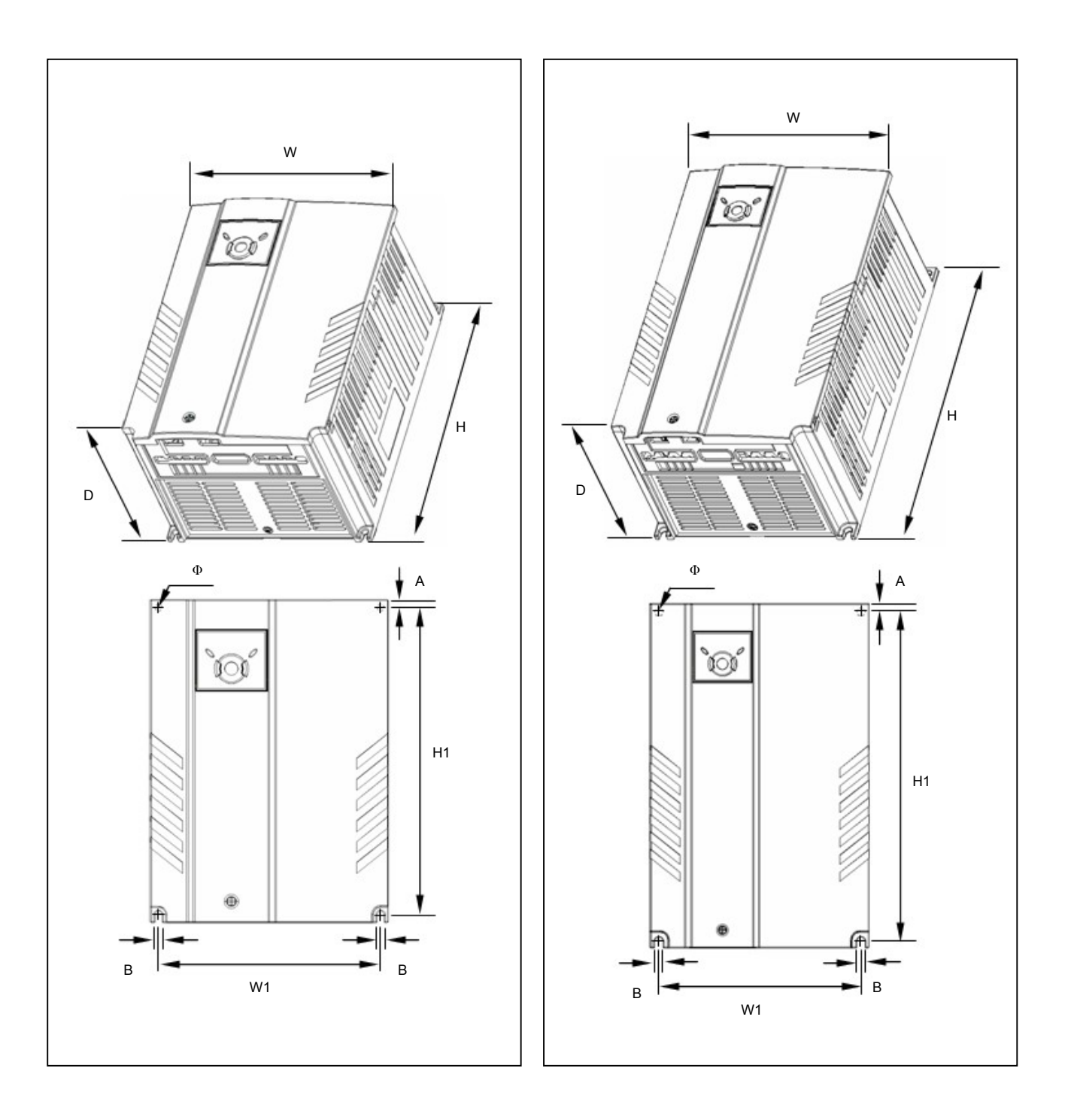

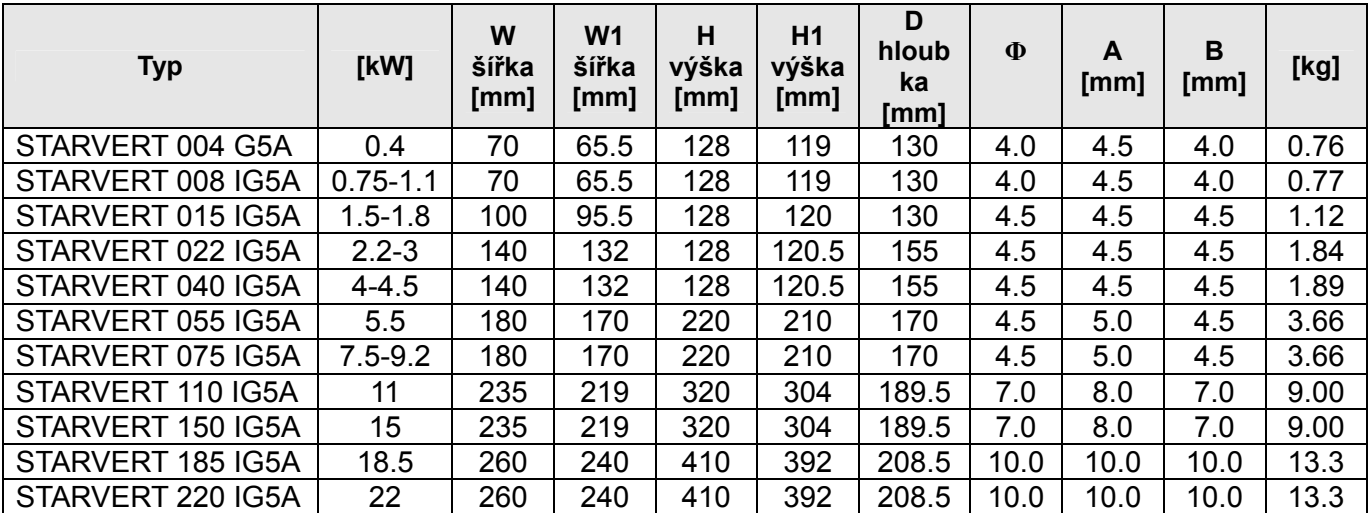

## **3. Elektrická instalace**

## **3.1. Připojovací svorkovnice**

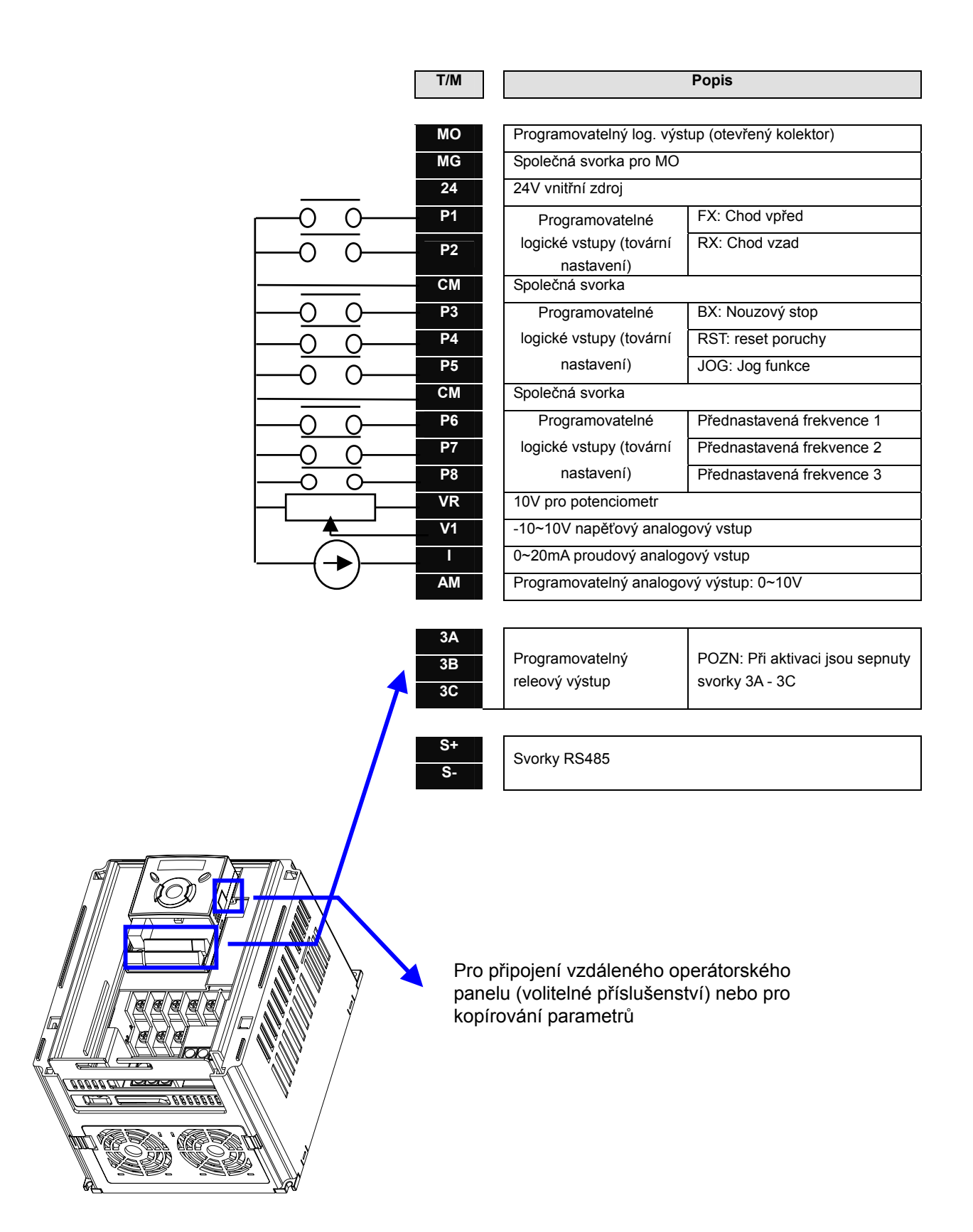

## **Specifikace výkonových svorek**

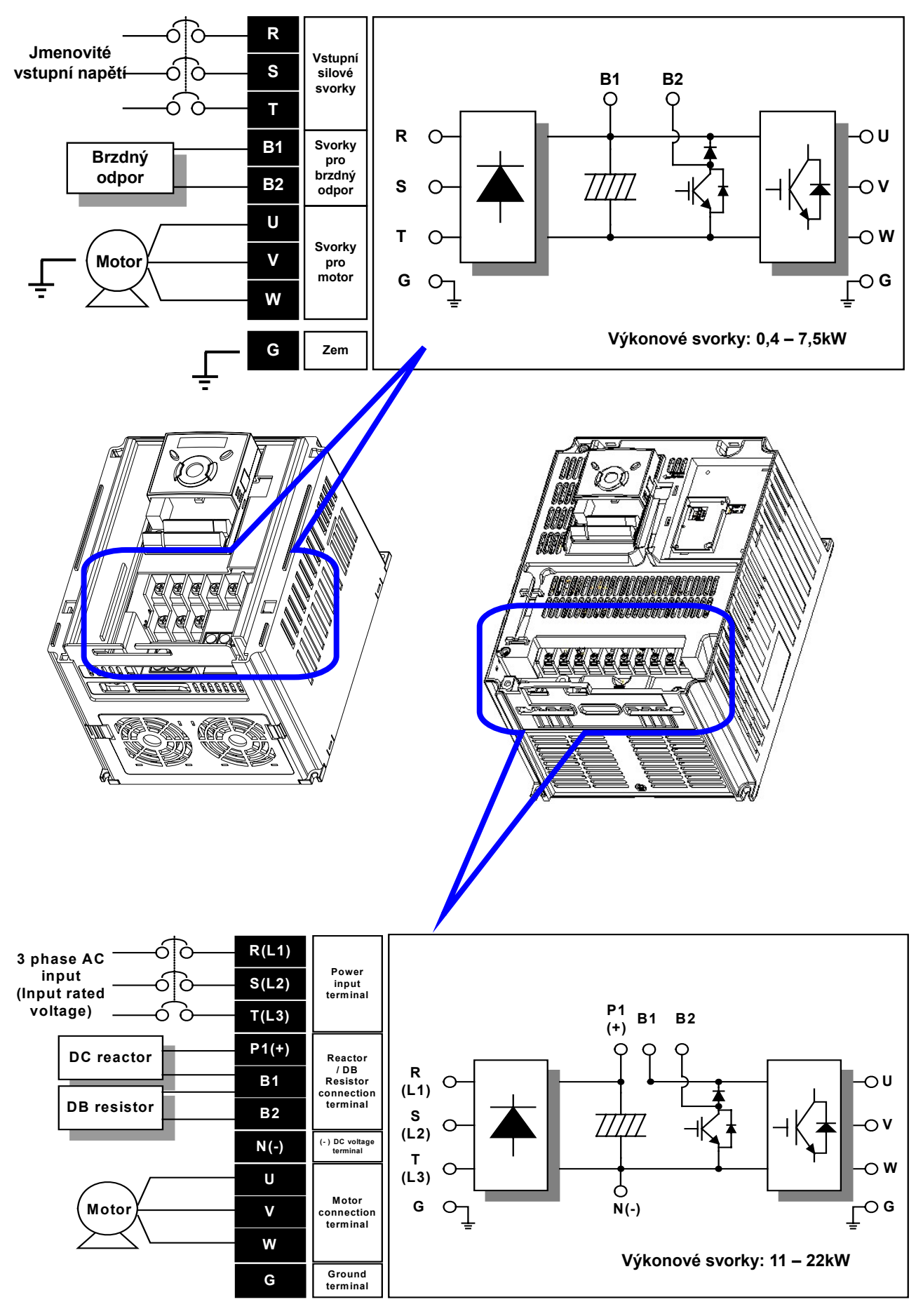

## **3.2. Specifikace výkonových svorek a vodičů**

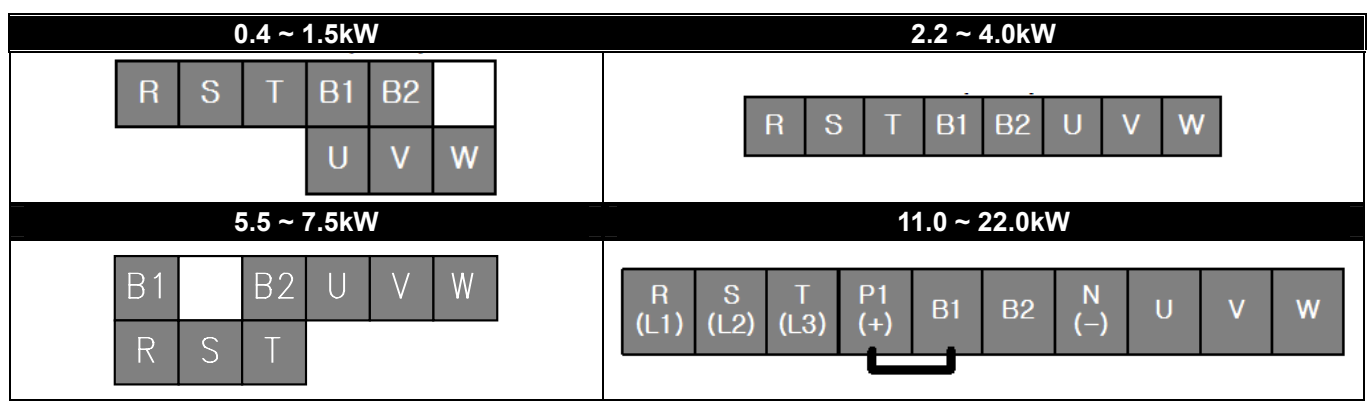

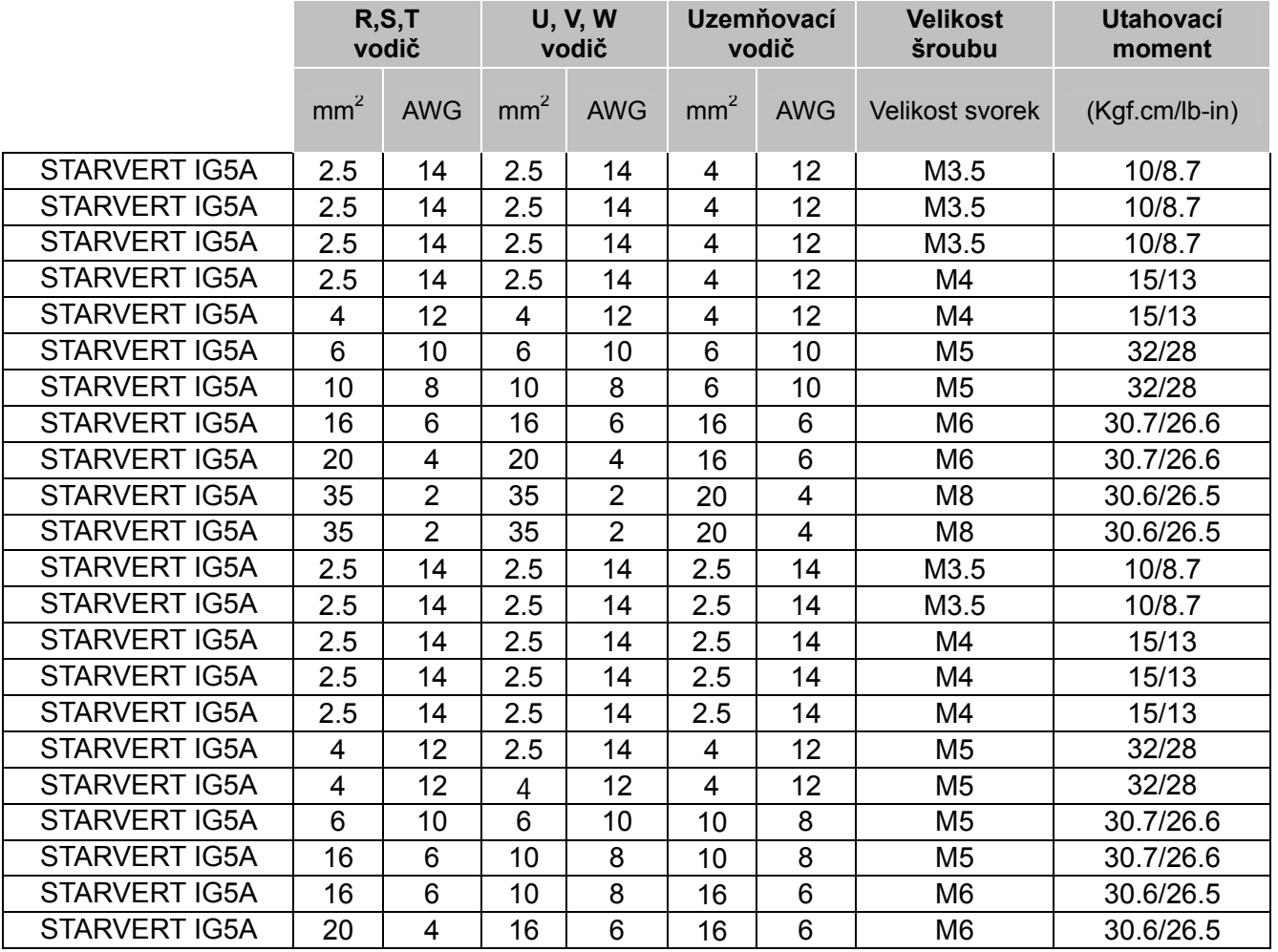

\* Pokud nepoužíváte pro připojení dutinky nebo svorky: odstraňte izolaci vodiče max. 7mm.

$$
\begin{array}{|c|c|}\n\hline\n\end{array}
$$

## **UPOZORNĚNÍ**

- Používejte doporučený dotahovací moment pro šrouby. Uvolněné šrouby můžou způsobit zkrat a poškození měniče. Velké utažení může poškodit svorky a způsobit zkrat a poškození měniče.
- Používejte pouze měděné vodiče (600V, 75°C).
- z Před připojováním měniče se ujistěte, že vstupní přívod je vypnutý.
- z Práce na měniči mohou být prováděny nejdříve 10 minut po odpojení od sítě (od okamžiku zhasnutí LED na operátorském panelu), až se kondenzátory stejnosměrného meziobvodu vybijí na bezpečné napětí. Velikost DC napětí v meziobvodu je možné zkontrolovat na svorkách P1 a N. Před započetím prací nesmí být v meziobvodu žádné napětí.
- z **Nikdy nepřipojujte vstupní napájecí síť na výstupní svorky (U,V,W). Přivedením napájecího napětí na výstupní svorky dojde k destrukci měniče.**
- Pro výkonové svorky používejte oka s izolačním návlekem.
- z Neponechávejte zbytky připojovacích kabelů uvnitř měniče nebezpečí poškození měniče.
- z **Vstupní síťová tlumivka**: Zapojením této tlumivky na vstup měniče lze snížit vysoké proudové špičky do usměrňovače měniče v případě připojování na napájecí síť s velkým zkratovým výkonem. Použití této tlumivky rovněž přispívá k zlepšení účiníku na vstupu měniče a snížení obsahu vyšších harmonických do vstupní napájecí sítě. **Je-li měnič připojen na napájecí síť se zkratovým výkonem > 1000 kVA a vzdálenost mezi zdrojem a měničem je menší než 10m musí být vstupní tlumivka zapojena vždy.**
- z Při délce kabelu spojujícího měnič s motorem **přesahující cca 30 m nebo při připojení vice než jednoho motoru k měniči, musí být na výstup měniče zapojena tlumivka.** Tím se zamezí vypnutí měniče, ke kterému by došlo v důsledku proudových špiček do kapacity kabelu. Rovněž je vhodné zmenšit modulační kmitočet výstupního napětí z měniče dle následující tabulky. Při připojení vice než jednoho motoru k měniči, by celková délka vedení neměla být delší než 200m.

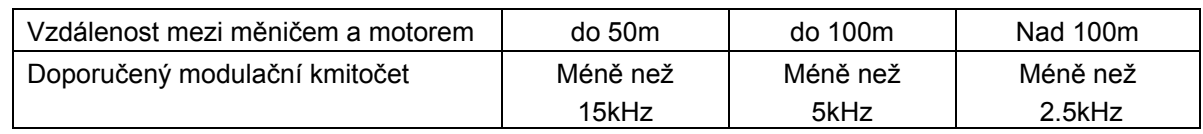

(U měniču menších než 3.7kW, by délka vodiče neměla být delší než 100m.)

- Nikdy nezkratujte svorky B1 a B2 zkrat může měnič poškodit.
- z Mezi měnič a motor neinstalujte kompenzační kompenzátor, přepěťovou ochranu či RFI filtr.

#### **VAROVÁNÍ**

#### **Vstupní napájecí napětí musí být připojeno na svorky R, S, a T .**

Přivedením napětí na svorky U, V, W dojde k závažnému poškození měniče. Sled fází není podstatný. **Motor se připojuje na svorky U, V, a W .** 

Pokud je při aktivovaném povelu chod (FX) směr motoru obrácený – prohoďte kabely na svorkách U a V.

## **VAROVÁNÍ**

- Metoda uzemnění: Typ 3 (Uzemnění: méně než 100ohm).
- K uzemnění měniče použijte určenou svorku (viz. obrázek). Nepoužívejte k uzemnění šrouby v šasí měniče.

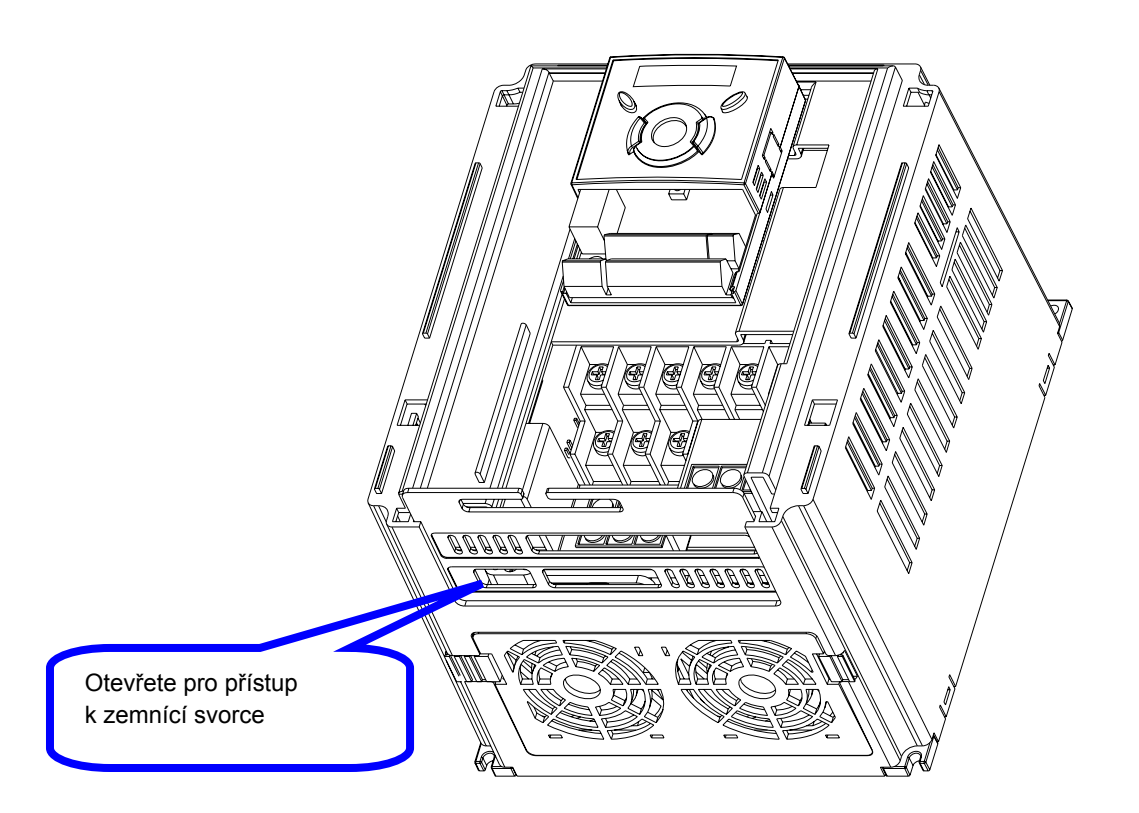

)POZN. : Způsob uzemnění

- 1) Sejměte čelní panel.
- 2) Připojte zemnící kabel k zemnící svorce a řádně dotáhněte.

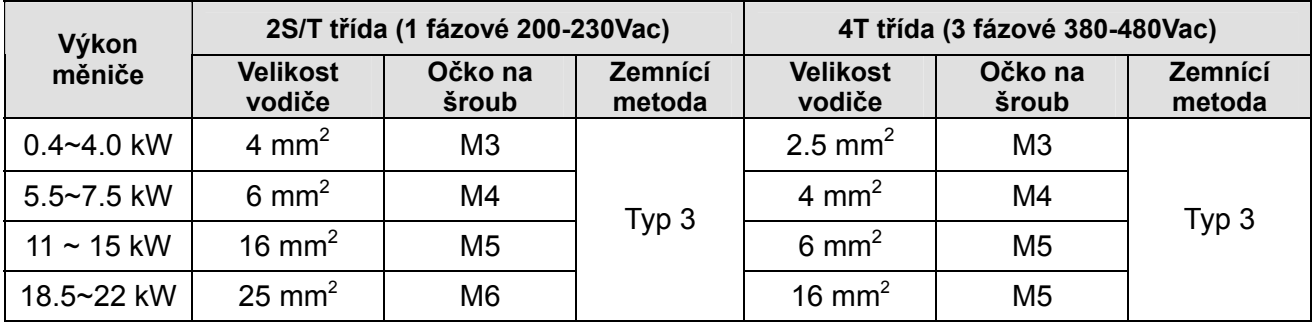

## **3.3. Řídící svorkovnice**

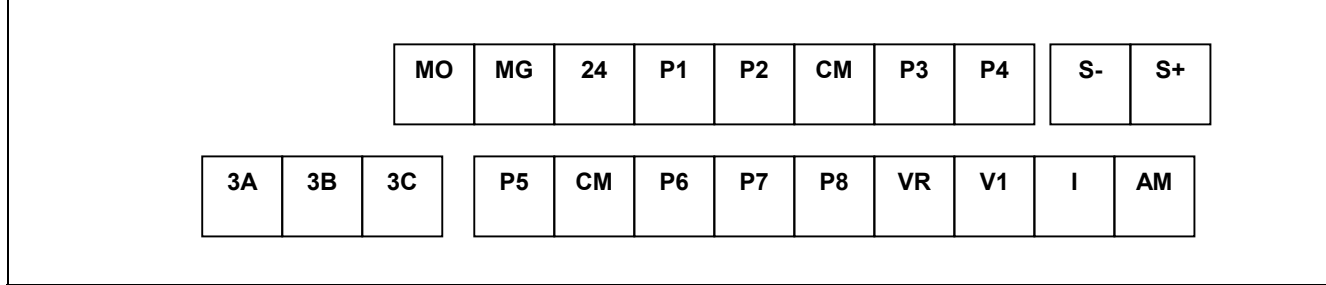

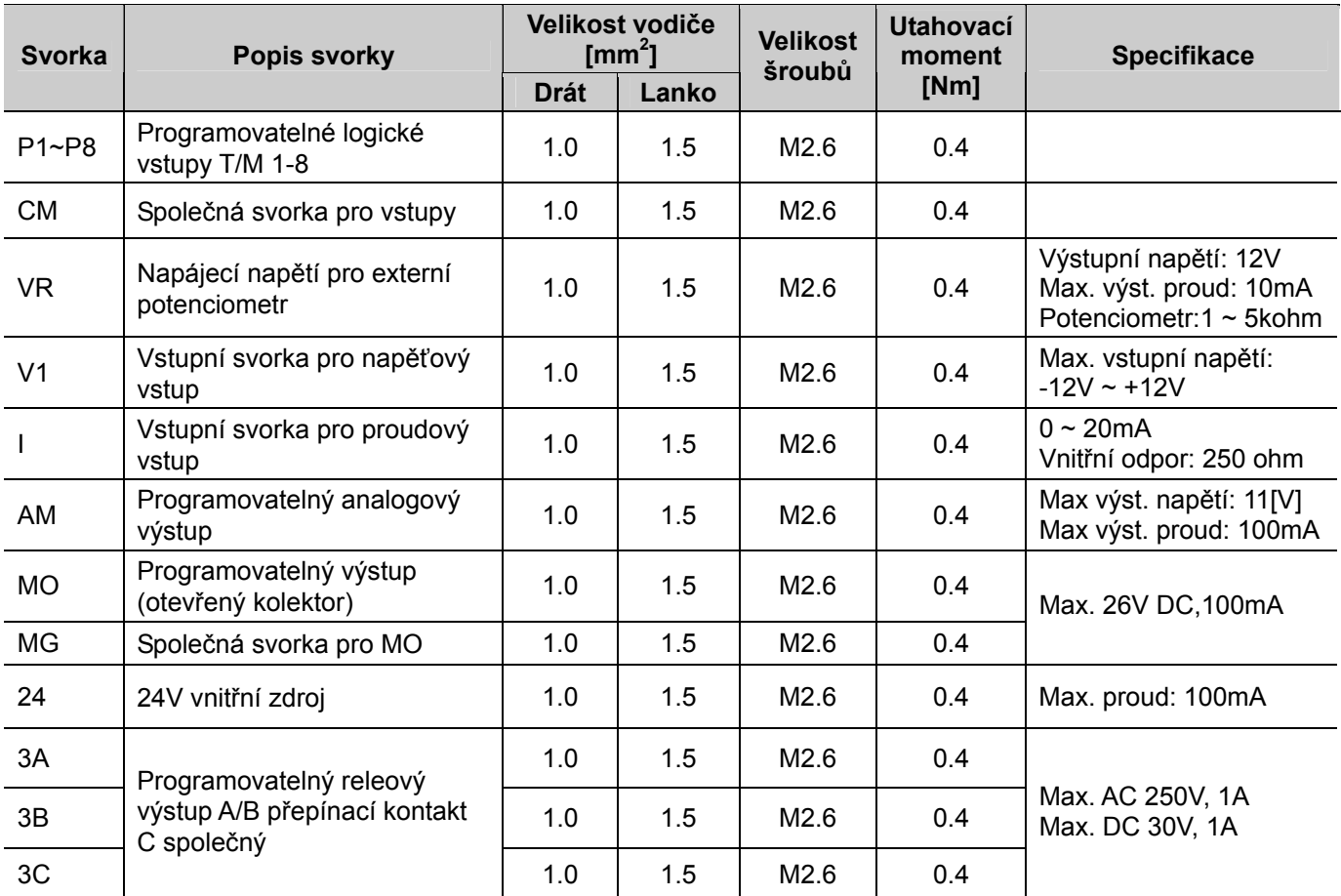

)Pozn.: Upevněte ovládací kabely cca 15 cm od řídících svorek do svazku, zjednodušíte tím zpětné nasazení čelního krytu. **Používá-li se pro vstupy P1-P8 externí napájení 24V, jsou tyto vstupy aktivovány pouze napětím nad 12V!** 

## **3.4. Volba ovládání PNP/NPN**

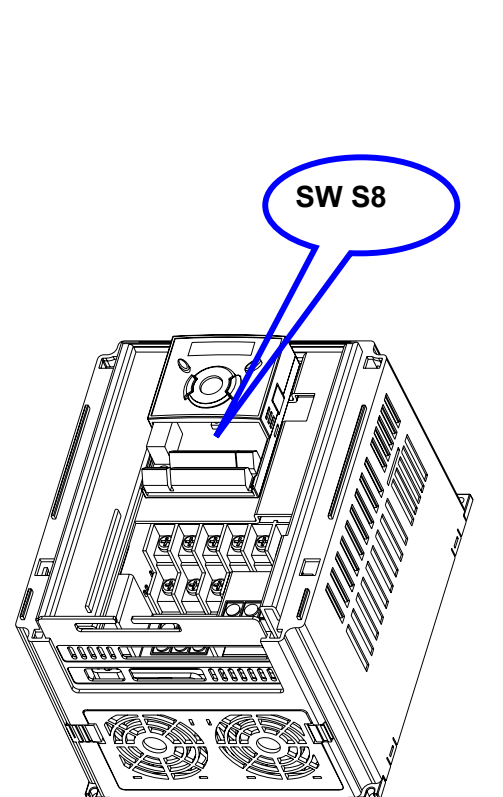

## **1. Používáte-li DC 24V z řídící desky měniče**

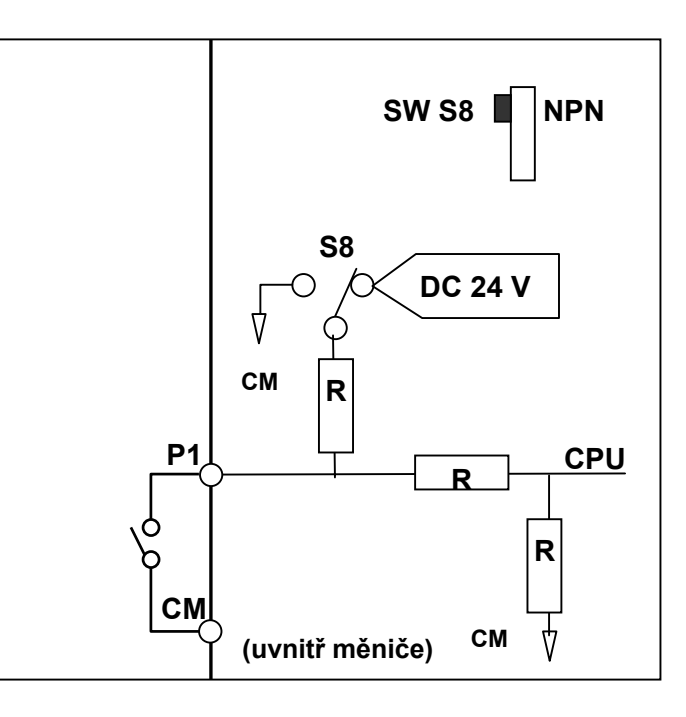

**2. Používáte-li DC 24V z externího zdroje [PNP]** 

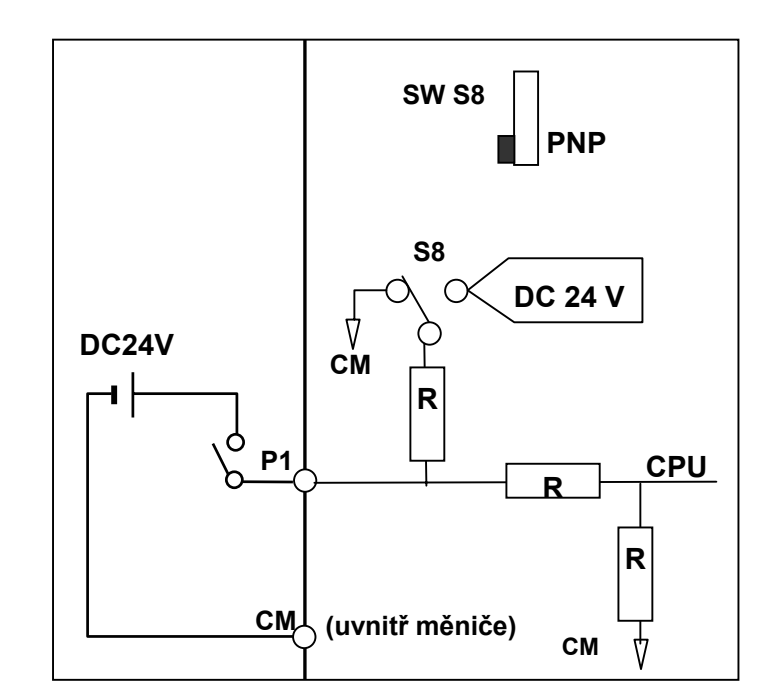

## **4. Základní konfigurace**

## **4.1. Připojení periferních zařízení k měniči**

Pro provoz měniče jsou požadována následující zařízení. Pro zajištění správné funkce musí být periferní zařízení správně vybrána a dimenzována. Nesprávně připojený měnič nebo periferní zařízení může mít za následek snížení životnosti nebo poškození jednotlivých komponentů. Prostudujte pozorně následující instrukce před zahájením prací na měniči.

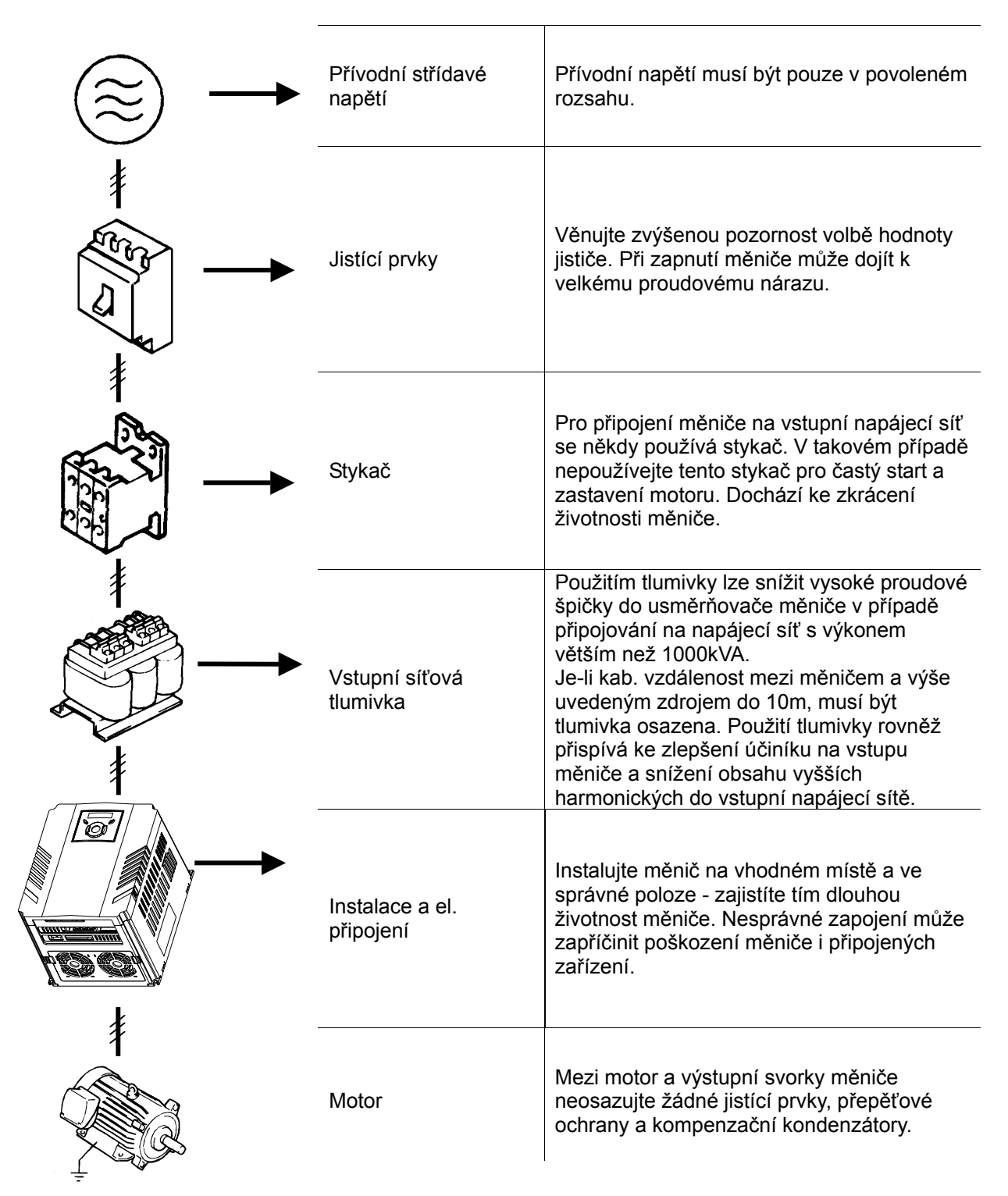

## **4.2. Doporučené hodnoty předřazených jistících prvků pro vstupní napětí 3 x 400V**

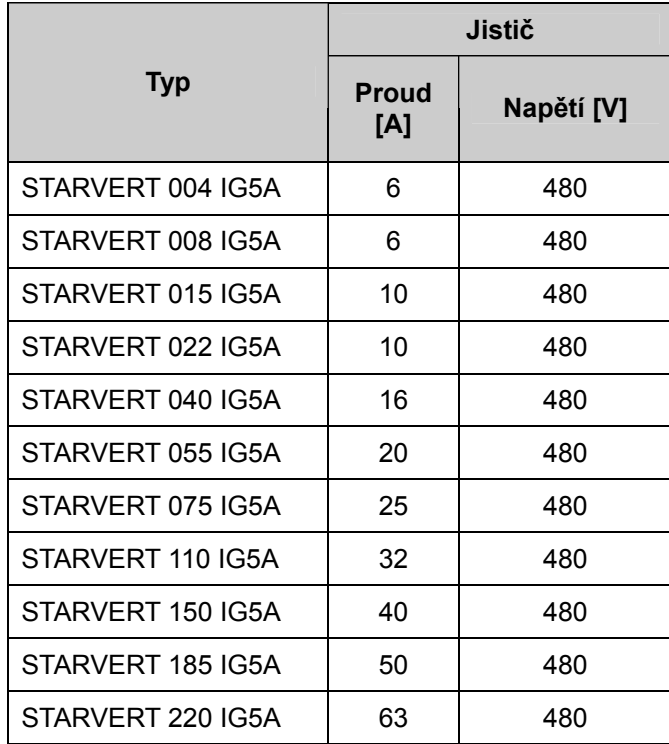

Vypínací charakteristika C

## **5. Programovací (operátorský) panel**

 **5.1. Popis** 

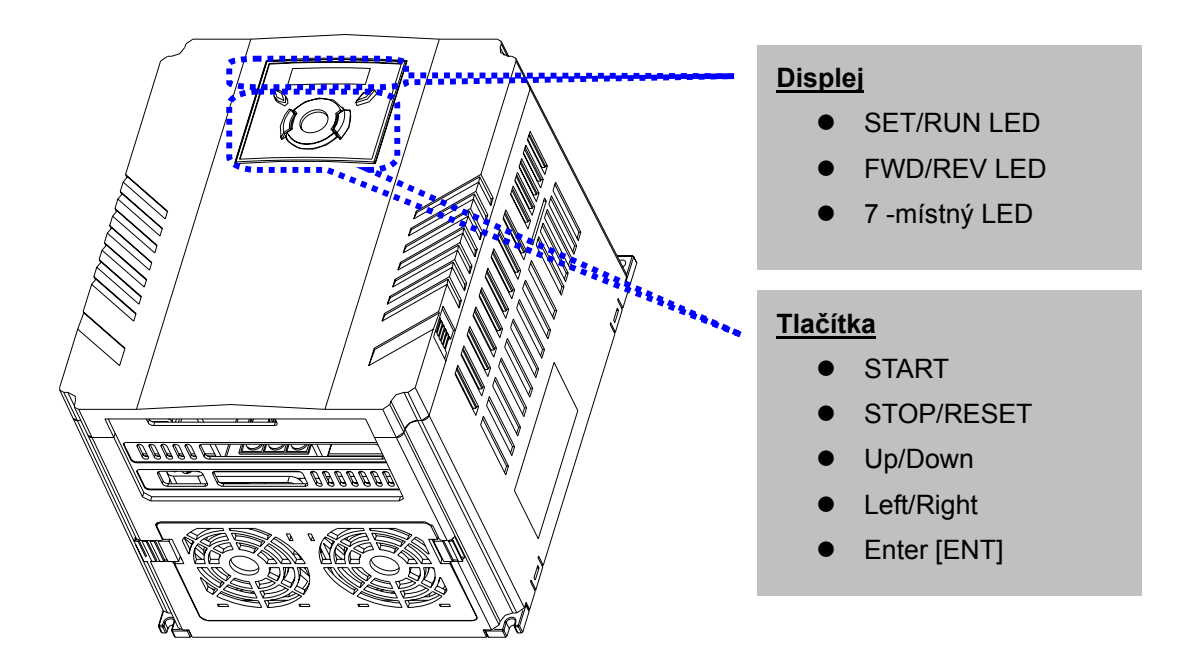

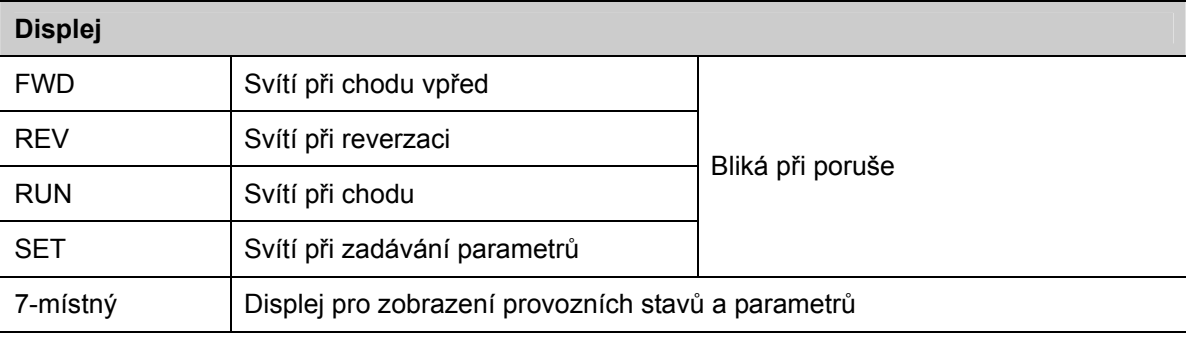

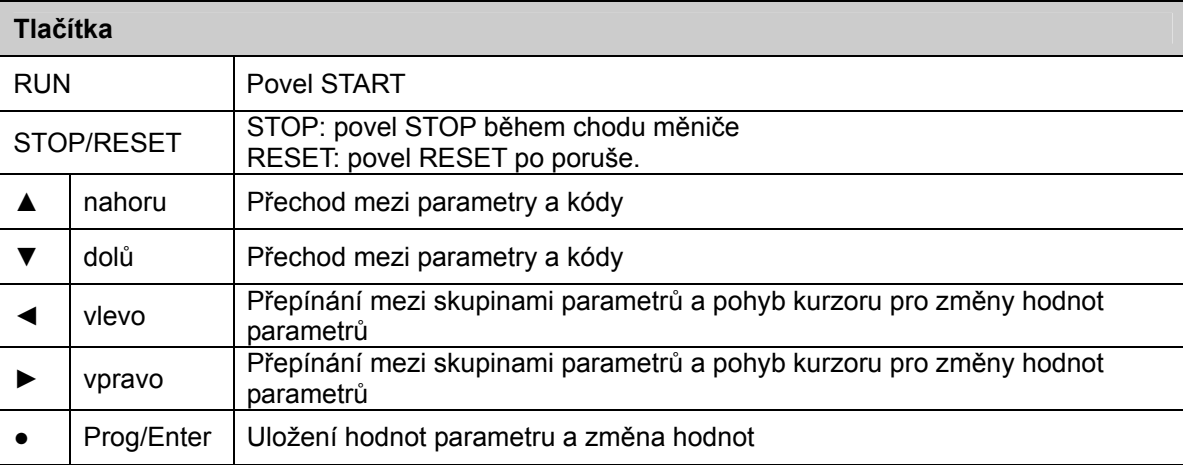

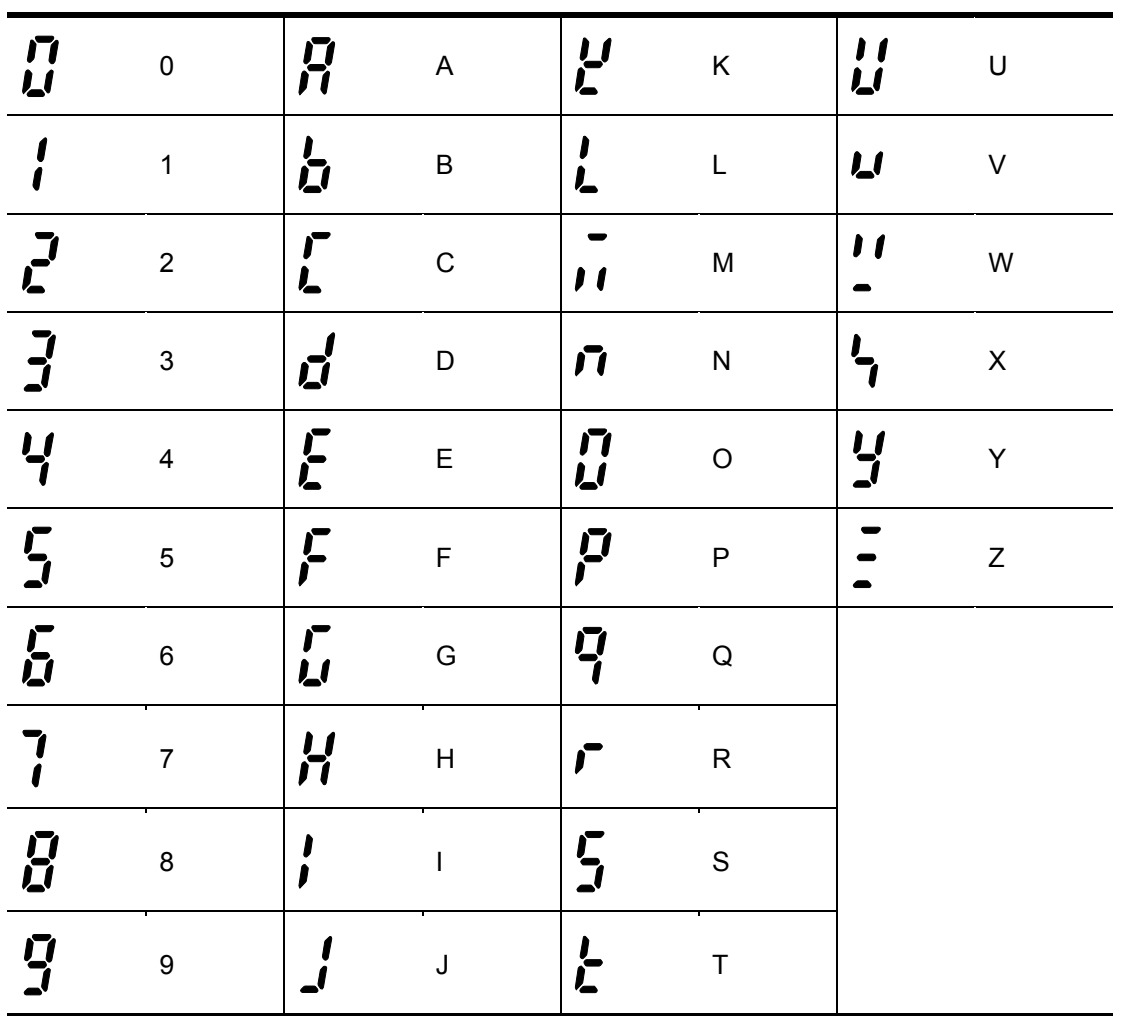

## **5.2. Alfa-numerické zobrazení na displeji panelu**

## **5.3. Přepínání mezi sadami parametrů**

● V měniči STARVERT IG5A jsou parametry rozdělené do 4 sad funkcí:

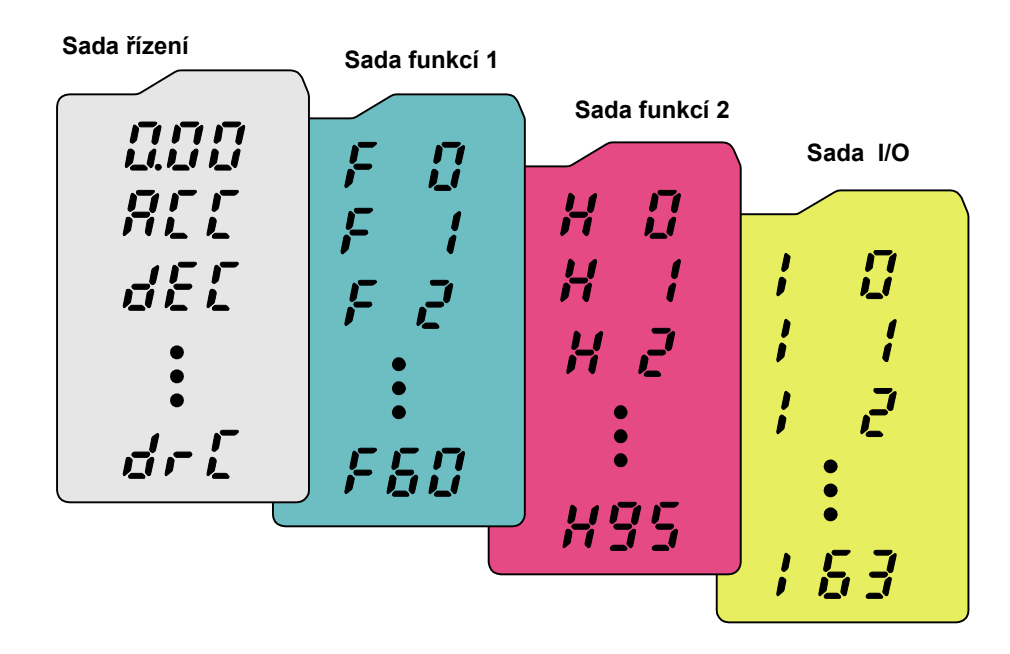

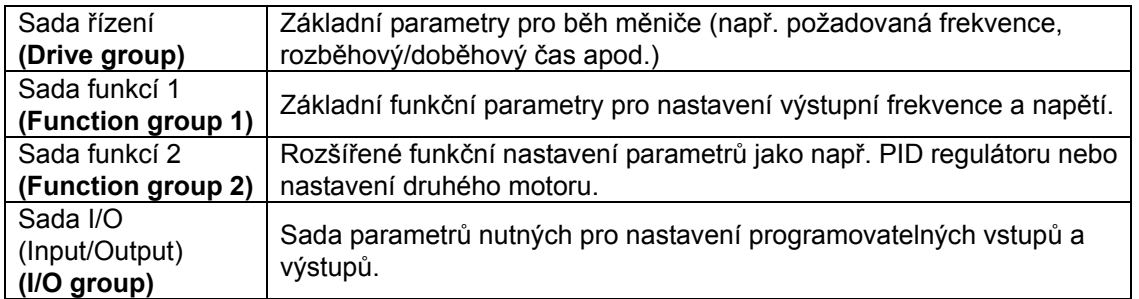

z **Přepínání mezi sadami parametrů** při navoleném prvním kódu ve skupině. Viz. obr. níže:

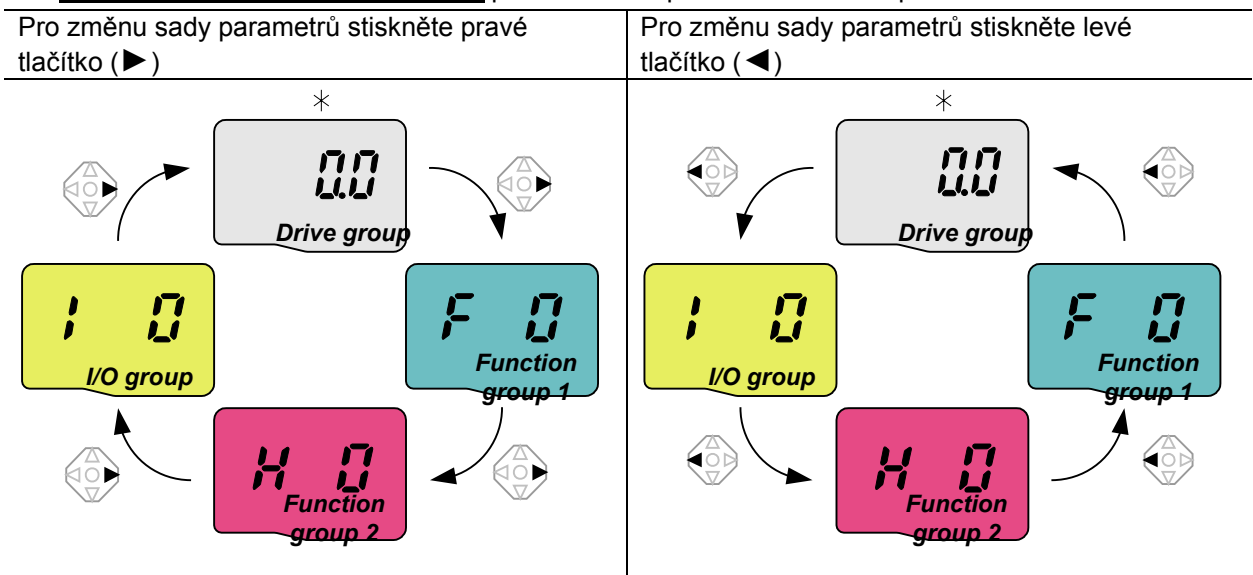

\* Požadovaná frekvence může být nastavena v parametru **0.0** (1. kód v sadě řízení). Pokud je navoleno 0.0, je možné zadávat frekvenci. Změna frekvence bude zobrazena na displeji.

z Přepnutí z první stránky skupiny na další skupinu parametrů:

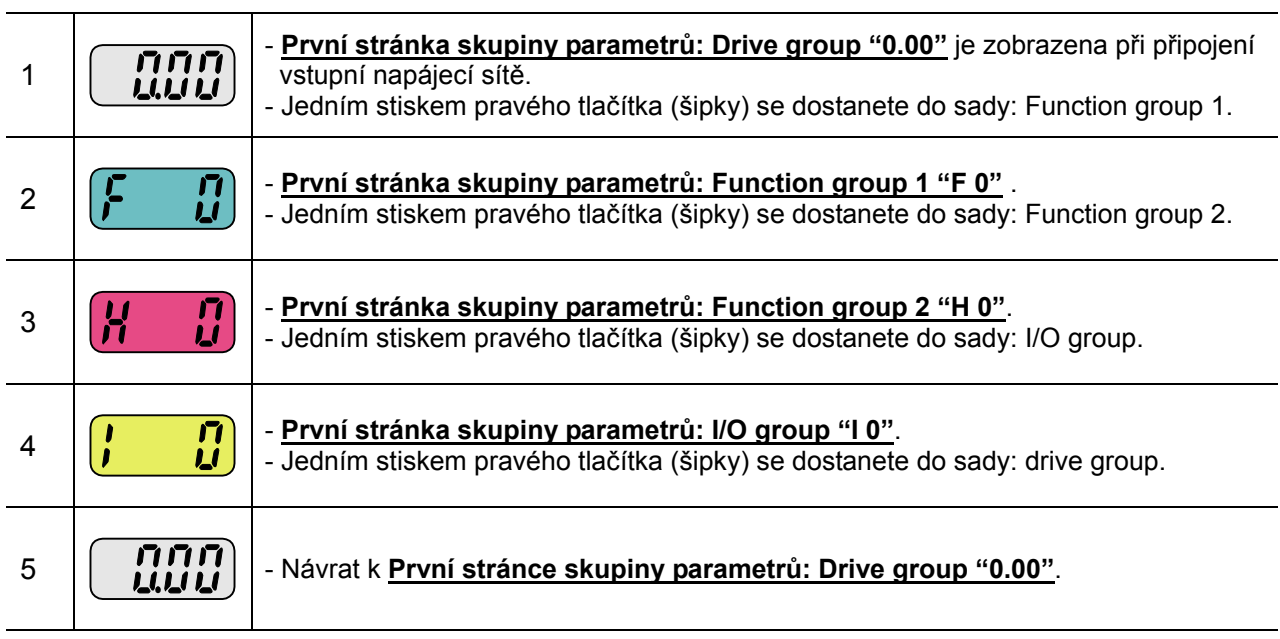

♣ Použití levé klávesy = obrácený postup.

z Přepnutí na další skupinu parametrů z jiné než první stránky parametrů.

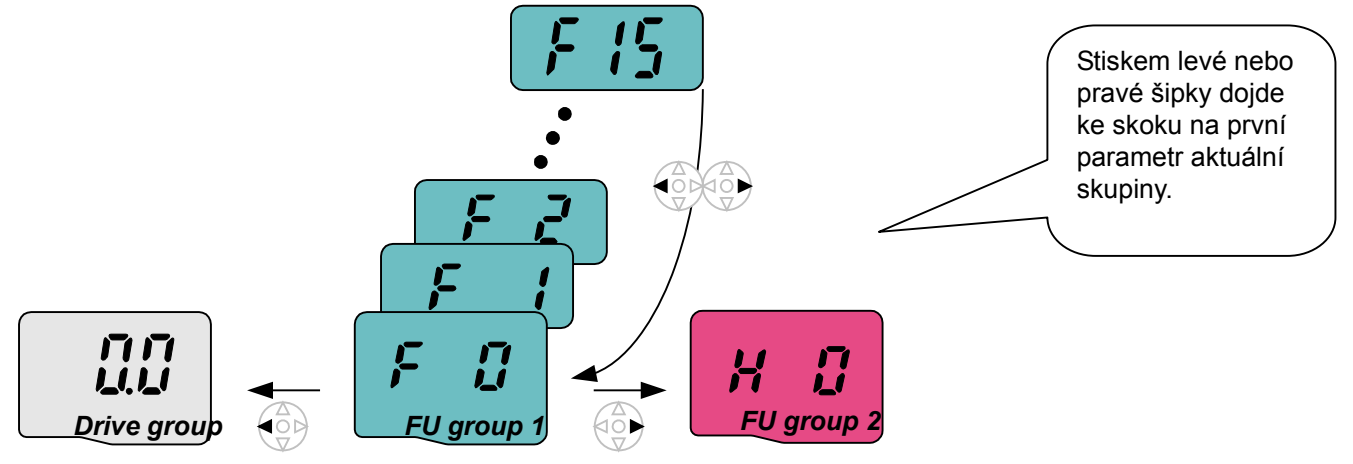

#### Když chcete např. přepnout z parametru F 15 do skupiny parametrů "Function group 2".

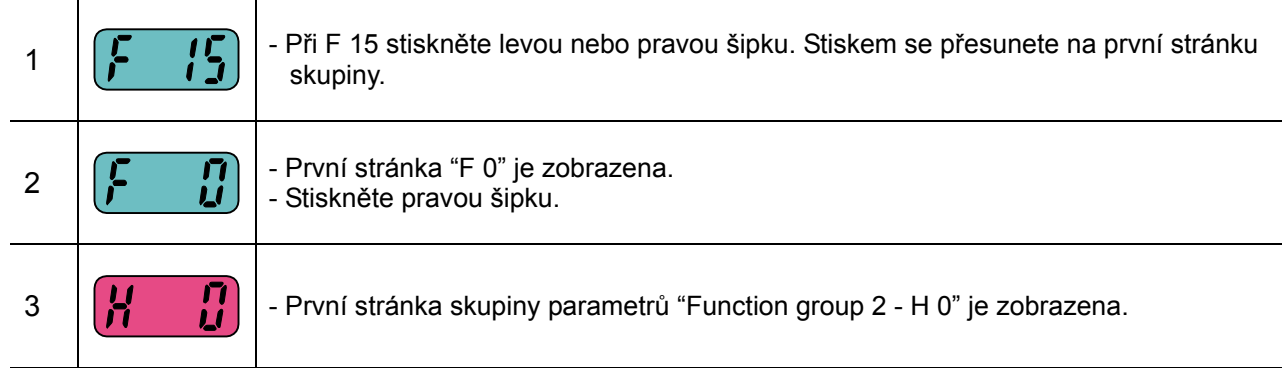

## **5.4. Přepínání mezi parametry ve skupině**

![](_page_26_Picture_207.jpeg)

## **5.5. Způsob nastavení parametrů**

z Změna nastavení hodnoty parametrů ve skupině "Drive group"

Když měníme ACC čas z 5.0 na 16.0 vteřin.

![](_page_26_Figure_5.jpeg)

![](_page_26_Picture_208.jpeg)

![](_page_27_Picture_207.jpeg)

#### ♣ **Kroku 7 - stiskem levé nebo pravé šipky 16.0 je nastavení přerušeno bez uložení.**

Když měníme požadovanou frekvenci na 30.05 Hz v "Drive group".

![](_page_27_Figure_3.jpeg)

![](_page_27_Picture_208.jpeg)

#### ♣ **Měniče STARVERT IG5A jsou osazeny 4-místným displejem. Nicméně pomocí tlačítek vlevo a vpravo je možné zobrazení při nastavování a sledování posunout.**

- ♣ **Krok 7 stiskem levé nebo pravé šipky je nastavení přerušeno bez uložení.**
- ♣ Stejný postup je i pro další sady parametrů.

## **5.6. Sledování provozních stavů**

Sledování výstupního proudu v "Drive group"

![](_page_28_Figure_2.jpeg)

![](_page_28_Picture_68.jpeg)

♣ Ostatní parametry v "Drive group" se nastavují stejnou metodou.

Jak sledovat poruchové stavy v "Drive group"

![](_page_29_Figure_1.jpeg)

![](_page_29_Picture_167.jpeg)

Pokud se vyskytne více poruch v jednom čase,

![](_page_29_Figure_4.jpeg)

#### · Obnovení továrního nastavení

Jak obnovit tovární nastavení všech čtyř skupin parametrů v parametru H93

![](_page_30_Figure_2.jpeg)

![](_page_30_Picture_149.jpeg)

## **6. Základní operace**

## **6.1. Nastavení frekvence a základní operace**

**Varování:** Následující instrukce předpokládají tovární nastavení. Výsledky mohou být různé, pokud jsou parametry změněny. V tom případě obnovte tovární nastavení a pokračujte podle instrukcí níže.

![](_page_31_Picture_226.jpeg)

![](_page_31_Figure_4.jpeg)

![](_page_32_Picture_188.jpeg)

![](_page_32_Figure_1.jpeg)

![](_page_33_Picture_305.jpeg)

## **Nastavení frekvence přes potenciometr a ovládání přes "Run" (start) tlačítko**

## **7. Tabulka parametrů**

## **7.1. Drive group**

![](_page_34_Picture_369.jpeg)

1) aktivace funkce motorpotenciometr – dostupné od SW verze EU2.2

![](_page_35_Picture_391.jpeg)

\* – dostupné od SW verze EU2.2

<del>\* – dostupné od SW verze EU2.2 – .</del><br><sup>1</sup> Je zobrazeno, pokud je jedna z programovatelných vstupních svorek 1-8 nastavena do "22".<br><sup>2</sup> Pouze pro vektorové řízení, pokud je jedna z programovatelných vstupních svorek 1-8 nast

## **7.2. Function group 1**

![](_page_36_Picture_473.jpeg)

1) : Nastavte parametr F4 do 1 (Zastavení pomocí DC brzdy ) pro zobrazení těchto parametrů.

\* Funkce optimalizovaný doběh předpokládá nastavení parametrů F59 = 4 a

F61 = 1– dostupné od SW verze EU2.2

![](_page_37_Picture_374.jpeg)

**1)**: Pokud je parametr H40 nastaven do 3 (Sensorless vector), je možné nastavit frekvenci do 300Hz \*.

**2)** Zobrazí se pouze, pokud je parametr F24 nastaven do 1.

![](_page_38_Picture_422.jpeg)

**1)**: Zobrazí se pouze pokud je parametr F30 nastaven do 2.

**2)**: Nastavením F50 do 1 zobrazíme tyto parametry.

![](_page_39_Picture_445.jpeg)

![](_page_40_Picture_286.jpeg)

1) Nastavením F63 do 1 zobrazíme tento parametr.

\* – dostupné od SW verze EU2.2

## **7.3. Function group 2**

![](_page_41_Picture_400.jpeg)

**1)** Zobrazí se po nastavení H10 do 1.

H17, 18 lze použít, když F2, F3 jsou nastaveny na 1: S-křivka.

![](_page_42_Picture_367.jpeg)

**1)** 4.Standardní rozběh má vždy prioritu. I když je bit 0 vybrán společně s dalšími bity, měnič začíná vyhledávání vždy dle 4. Standardní rozběh.

![](_page_43_Picture_458.jpeg)

1) H30 je nastaveno dle typu měniče.

2) Je třeba nastavit pro vektorové řízení H40 = 3

![](_page_44_Picture_443.jpeg)

**1)**: Nastavením parametru H40 do 3 (vektorové řízení v otevřené smyčce) je zobrazen tento parametr.

**2)**: Nastavením parametru H40 do 2 (PID řízení) je zobrazen tento parametr.

![](_page_45_Picture_446.jpeg)

![](_page_46_Picture_365.jpeg)

![](_page_47_Picture_371.jpeg)

![](_page_48_Picture_126.jpeg)

## **7.3. Function group 2**

![](_page_49_Picture_446.jpeg)

![](_page_50_Picture_278.jpeg)

\* Viz. kapitola 8. Řešení problémů a údržba (Externí porucha A, B)

\* Každý programovatelný vstup musí být nastaven na jinou funkci!

![](_page_51_Picture_411.jpeg)

![](_page_52_Picture_358.jpeg)

![](_page_53_Picture_395.jpeg)

![](_page_54_Picture_168.jpeg)

![](_page_54_Figure_1.jpeg)

![](_page_55_Picture_312.jpeg)

1) POZOR: řízení externí brzdy je možné pouze u U/f skalárního řízení a pouze pokud jsou parametry I54 nebo I55 nastaveny do 19.

![](_page_55_Picture_313.jpeg)

![](_page_56_Picture_11.jpeg)

![](_page_56_Picture_12.jpeg)

## **8. Řešení problémů a údržba**

## **8.1. Ochranné funkce**

## **POZOR** $\hat{\mathbf{I}}$

Pokud nastane poruchový stav, je nutné zjistit a odstranit příčinu poruchy. Opakované resetování a restartování měniče bez odstranění příčiny poruchy může zapříčinit poškození nebo i zničení zařízení.

Chybové hlášky a informace

![](_page_57_Picture_334.jpeg)

![](_page_58_Picture_210.jpeg)

## **8.2 Odstranění poruchy**

![](_page_59_Picture_384.jpeg)

![](_page_60_Picture_411.jpeg)

## **8.3 Doporučená kontrola a údržba**

## **POZOR**

Ujistěte se, že je vstupní napájecí síť odpojena.

Počkejte až dojde k vybití kapacity v DC meziobvodu. Kondenzátory v DC meziobvodu mohou zůstat nabité ještě dlouhou dobu po odpojení vstupní napájecí sítě. Ujistěte se, že není žádné napětí mezi svorkami P nebo P1 a N před zahájením jakékoliv práce na měniči.

Měnič STARVERT IG5A obsahuje součástky citlivé na ESD (Elektrostatický výboj). Proto postupujte podle zásad ochrany před ESD při kontrole a údržbě zařízení.

Nikdy neprovádějte žádné úpravy měniče ani výměny části zařízení: vždy použijte autorizovaný servis.

### **8.4 Kontrola měniče**

#### **Denní kontrola**

- ¾ Řádné okolní prostředí
- ¾ Kontrola chlazení
- ¾ Neobvyklé vibrace a zvuky
- ¾ Neobvyklé přehřívání a zabarvení

#### **Periodické kontroly**

- ¾ Šrouby mohou být povoleny vlivem vibrací, změnou teploty a pod.
	- ) Překontrolujte a případně dotáhněte upevňovací šrouby a připojovací svorky.
- ¾ Ucpání chladícího systému.
	- ) Vyčistěte chladící systém od prachu apod.
- ¾ Překontrolujte ložiska chladícího ventilátoru, kapacitu kondenzátoru a správnou funkci stykače. ) Vyměňte vadné součásti.

### **8.5 Periodická výměna částí frekvenčního měniče**

Nasledující součásti měniče mohou vlivem stárnutí a opotřebení způsobit snížení výkonu měniče nebo i poruchu. Proto je doporučena jejich výměna viz. následující tabulka. Během periodické prohlídky vyměňte i další rychle spotřebitelné součásti.

![](_page_61_Picture_294.jpeg)

## **9. Specifikace**

## **9.1 Základní technické údaje**

#### **Vstup a výstup: 200-230V**

![](_page_62_Picture_250.jpeg)

#### • **Vstup a výstup: 380-480V**

![](_page_62_Picture_251.jpeg)

1) Uvažován standardní 4-pólový motor.

2) Uvažován při napětí 220V (2S/T) a 440V (4T).

3) Pokud bude modulační kmitočet nastaven výše než 3kHz (viz. též kapitola 9.2).

4) V případě použití vektorového řízení bez zpětné vazby je max. frekvence pouze 300Hz.

## **Řízení**

![](_page_63_Picture_230.jpeg)

1) Běžné brzdění při zastavování motoru po rampě.

#### **Ovládání**

![](_page_63_Picture_231.jpeg)

#### **Ochrany**

![](_page_64_Picture_283.jpeg)

#### **Prostředí**

![](_page_64_Picture_284.jpeg)

#### **9.2 Závislost výkonu (výstupního proud) měniče na okolní teplotě a nastaveném modulačním kmitočtu**

![](_page_64_Figure_5.jpeg)

\* POZN.:

1) Výše uvedený graf je uvažován pro případ, kdy je k měniči připojen.

2) Výše uvedený graf je uvažován pro případ, kdy je k měniči připojen výkonově odpovídající motor.

## **10. Volitelné příslušenství**

## **10.1. Dálkové ovladače - FRECON TELECONTROL**

#### **10.1.1. Verze FIA**

Panel pro dálkové ovládání a signalizaci měniče.

- Funkce:
	- sdružená signalizace poruchových stavů LED dioda
	- start / stop motoru: přepínač
	- běh vpřed / vzad: přepínač
	- plynulé nastavení výstupní frekvence potenciometrem
- Rozměry: 110 x 65 x 60 mm (v x š x h)

#### **10.1.2. Verze FID**

Panel pro dálkové ovládání a signalizaci měniče.

![](_page_65_Picture_12.jpeg)

- Funkce:
	- sdružená signalizace poruchových stavů LED dioda
	- start / stop motoru: přepínač
	- volba hodnoty přednastavené výstupní frekvence: otočný přepínač
- Rozměry: 110 x 65 x 60 mm (v x š x h)

![](_page_65_Picture_272.jpeg)

### **10.1.3. Připojení dálkového ovladače FRECON TELECONTROL**

• z ovládací svorkovnice měniče stíněným kabelem (typ např.: SRO 7-22) do max. vzdálenosti měniče od ovladače: cca 50 m

### **10.1.3.1. Připojení dálkového ovladače FRECON TELECONTROL/FID2 a ALT-P2**

![](_page_65_Figure_22.jpeg)

![](_page_65_Figure_23.jpeg)

Ovládání měniče musí být přepnuto na PNP

Ovládání měniče musí být přepnuto na PNP

#### **10.1.3.2. Připojení dálkového ovladače FRECON TELECONTROL FIA/N+REV a FIA/N**

![](_page_66_Figure_1.jpeg)

## **POZN. k bodu 10.1.3.2:**

Dálkový ovladač lze také objednat v provedení FRECON TELECONTROL FIA/ALT-P, tj. bez vypínače START/STOP, v tom případě při instalaci nebudou propojeny svorky P1-2.

#### **10.1.3.2. Připojení externího operátorského kabelu**

![](_page_66_Figure_5.jpeg)

## **10.1.3.2. Conduit Kit**

- $\bullet$  Instalace
- 1) STARVERT 004 IG5A až STARVERT 040 IG5A.

![](_page_67_Picture_3.jpeg)

2) STARVERT 055 IG5A až STARVERT 075 IG5A.

![](_page_67_Picture_5.jpeg)

3) STARVERT 110 IG5A až STARVERT 220 IG5A.

![](_page_68_Picture_1.jpeg)

## $\bullet$  Conduit kit

![](_page_68_Picture_59.jpeg)

Poznámky: